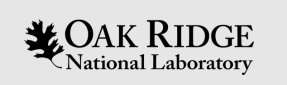

### **Imaging with Neutrons**

**Hassina Bilheux** VENUS Instrument Scientist

**Yuxuan Zhang** MARS Instrument Scientist

**Jean Bilheux** Computational Instrument Scientist

August 9, 2023

ORNL is managed by UT-Battelle, LLC for the US Department of Energy

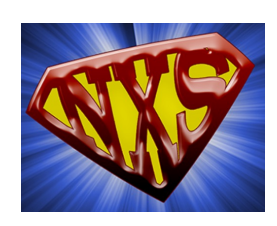

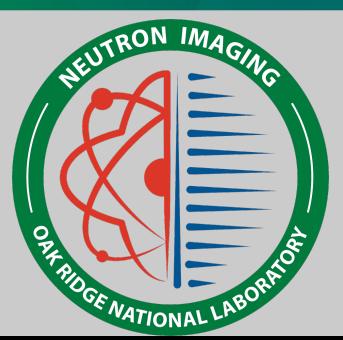

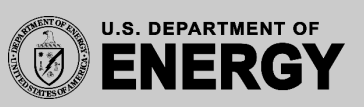

### **Imaging is a Growing Part of the ORNL Neutron Sciences Program**

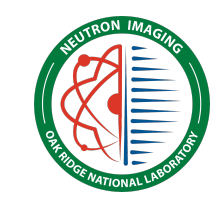

### **High Flux Isotope Reactor (HFIR)**

Intense steady-state neutron flux and a high-brightness cold neutron source

Dedicated Imaging Instrument (MARS) Steadily improving capabilities Expanded support

2

ational Laboratory

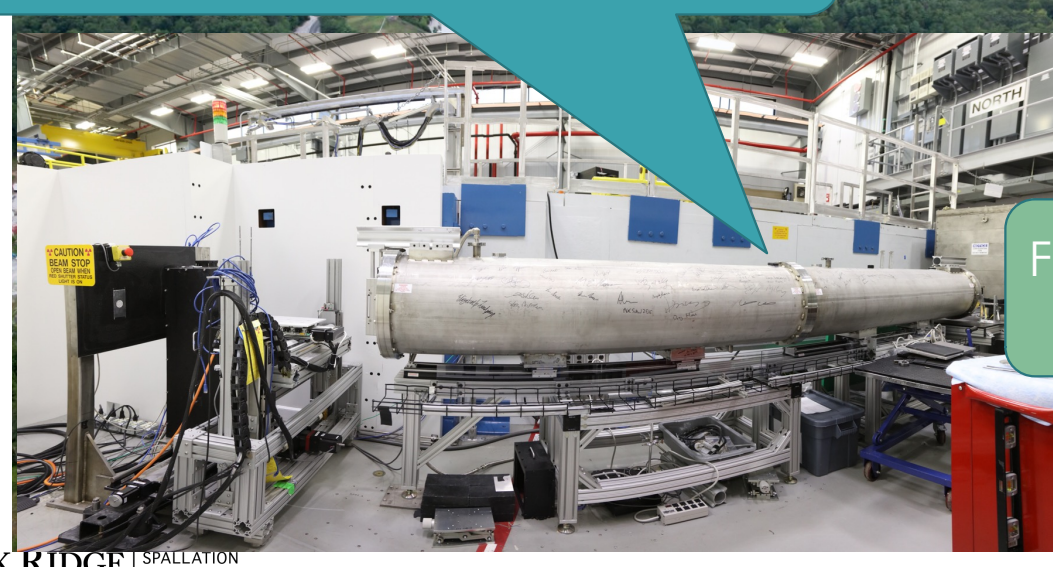

### **Spallation Neutron Source (SNS)**

World's most powerful accelerator-based neutron source

VENUS is under construction (start of commissioning in July 2024)

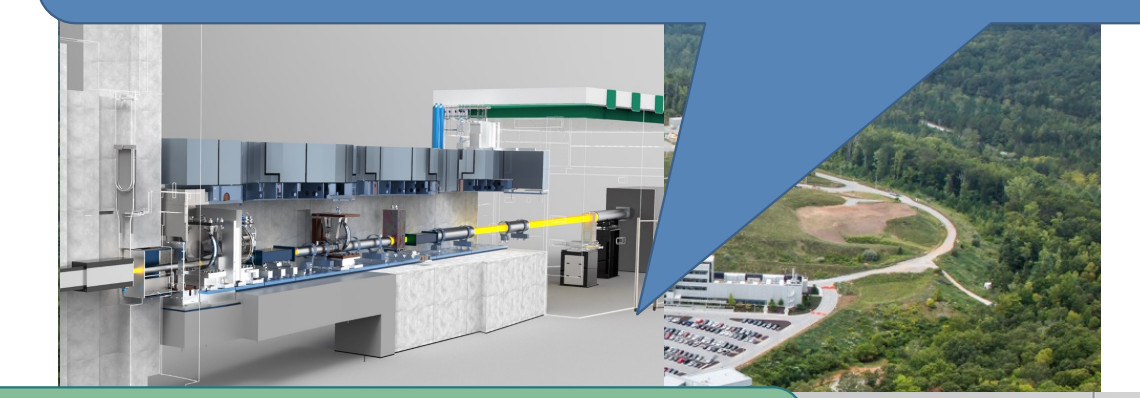

Future CUPI2D beamline at STS (Bragg edge and grating interferometry)

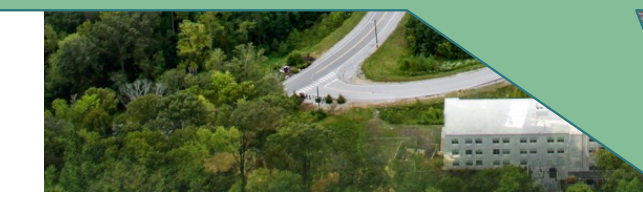

### The Neutron Imaging Team

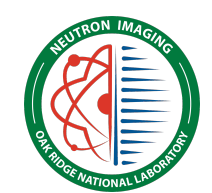

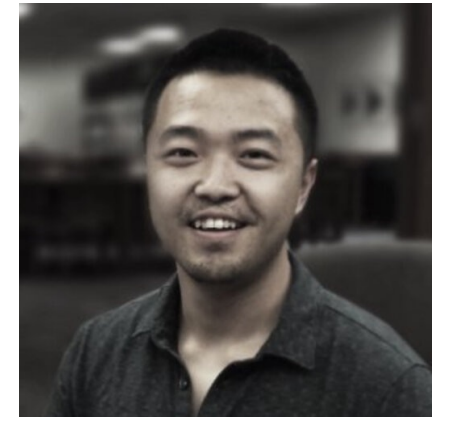

Yuxuan Zhang, HFIR MARS Scientist

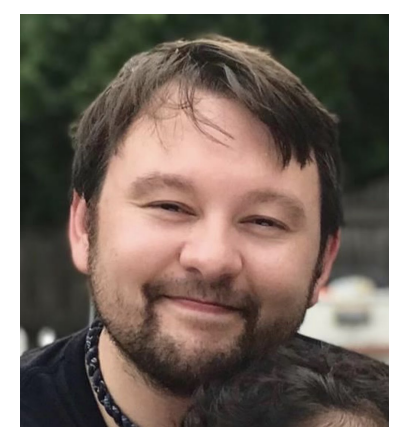

James Torres, HFIR MARS Scientist

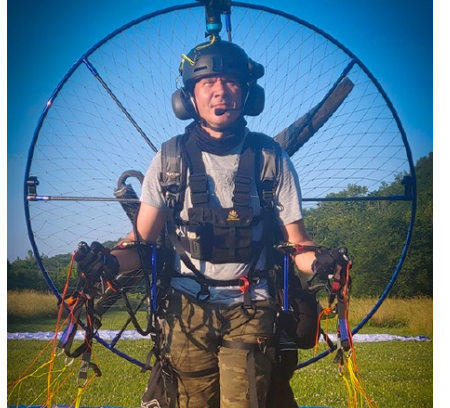

Jean Bilheux, **Computational** Instrument Scientist

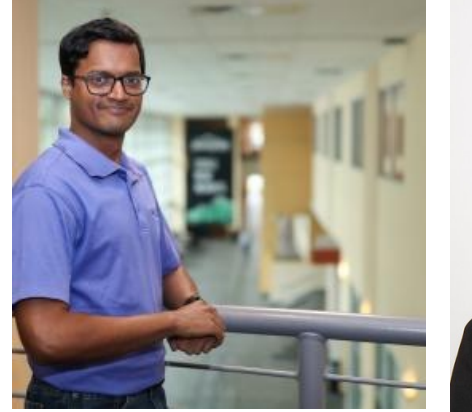

S. Venkat Venkatakrishnan, Adv. **Reconstruction** /Machine Learning

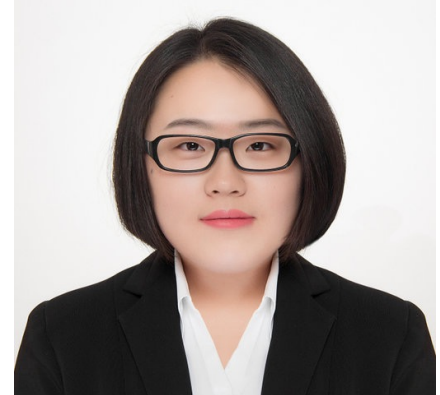

Shimin Tang, Artificial Intelligence, Machine Learning, Hyperspectral Imaging

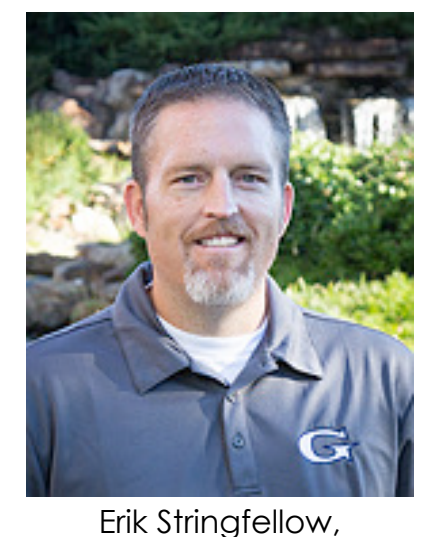

Imaging Scientific

Associate (SA)<br>Associate (SA)<br>Associate (SA)<br>Attional Laboratory SOURCE

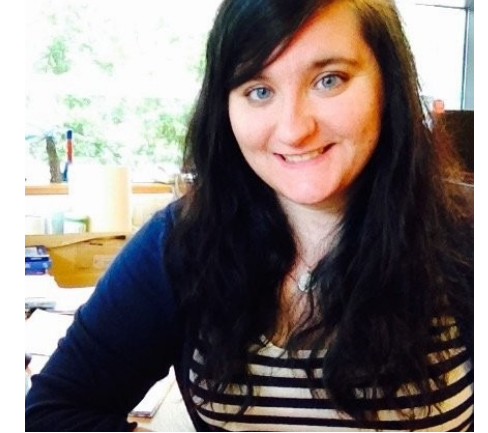

Mary-Ellen Donnelly, Imaging SA

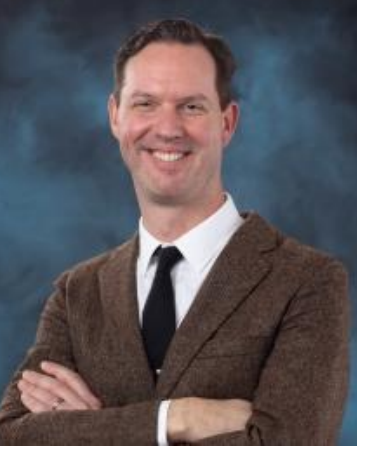

Harley Skorpenske, SNS Group Leader

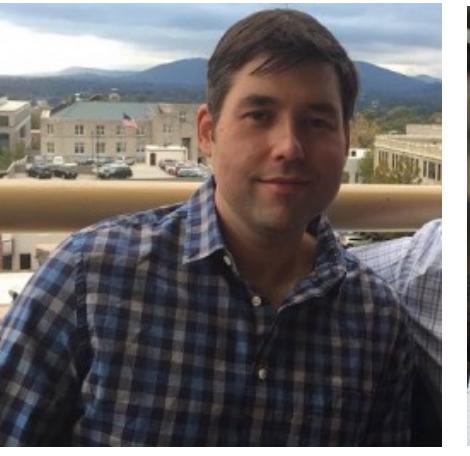

Jamie Molaison,

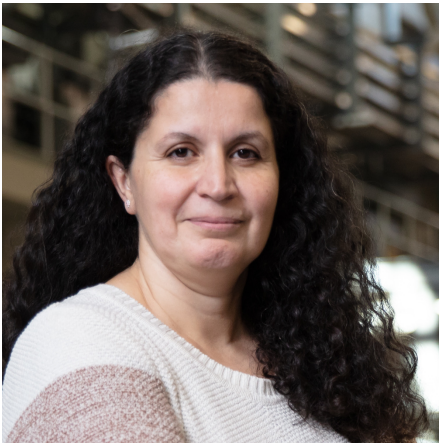

Hassina Bilheux, SNS VENUS Scientist

### HFIR imaging has a broad scientific portfolio

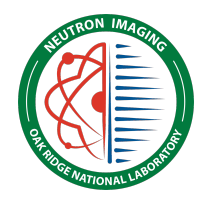

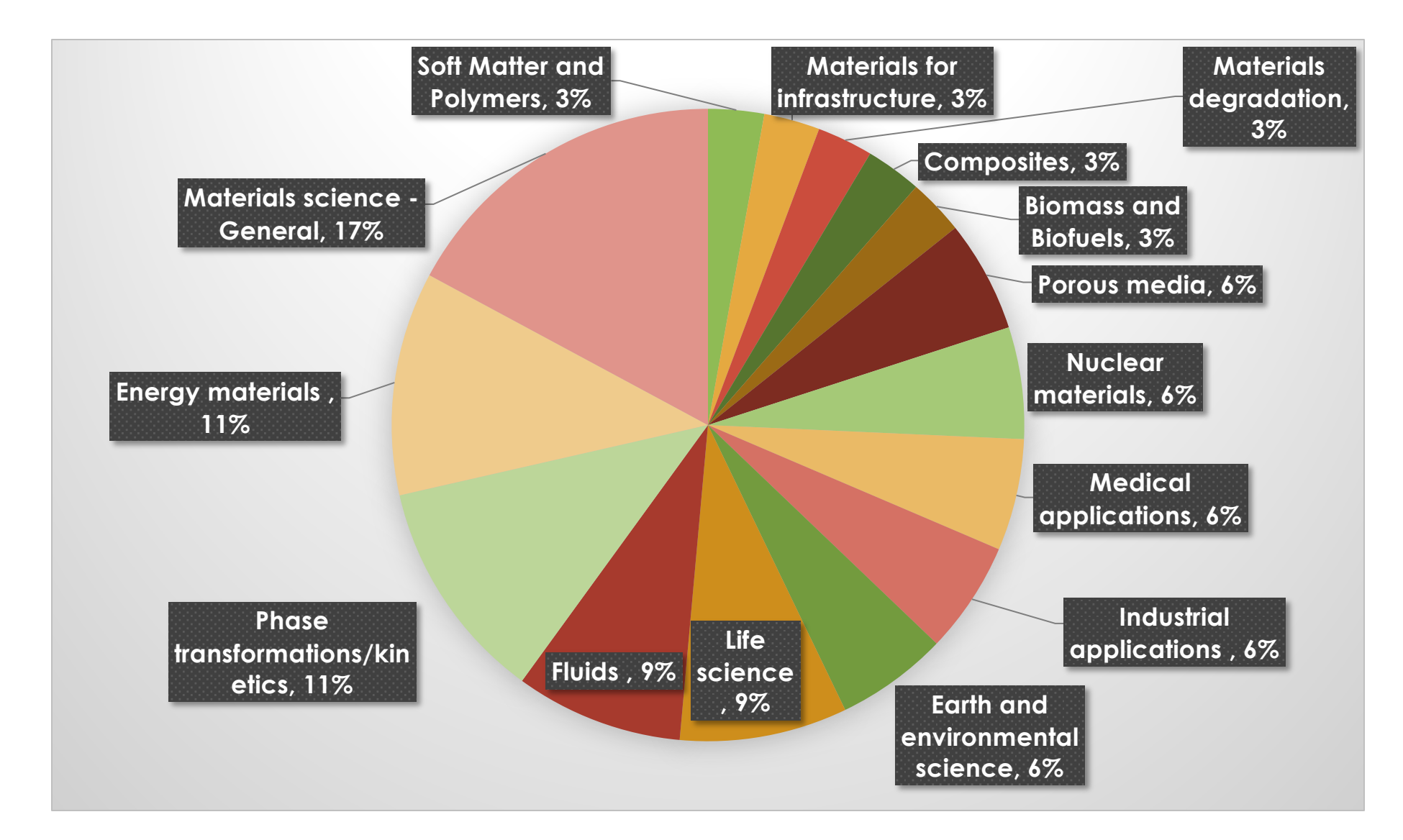

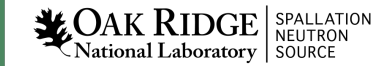

**Yuxuan**

# **Outline**

- Imaging at the High Flux Isotope Reactor MARS beamline:
	- Principle of neutron radiography and computed tomography at a continuous source
	- The CG-1D imaging beamline
	- Examples
- Imaging at the Spallation Neutron Source:
	- Principle of neutron radiography at a pulsed source
	- Examples
	- The VENUS construction project
- Software tools for imaging

**Hassina**

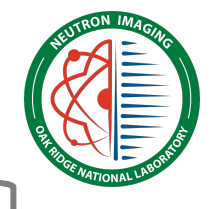

**Yuxuan**

## **Outline**

- **Imaging at the High Flux Isotope Reactor MARS beamline:**
	- **Principle of neutron radiography and computed tomography at a continuous source**
	- **The CG-1D imaging beamline**
	- **Examples**
- Imaging at the Spallation Neutron Source:
	- Principle of neutron radiography at a pulsed source
	- Examples
	- The VENUS construction project
- Software tools for imaging

**Hassina**

# What is Neutron Imaging?

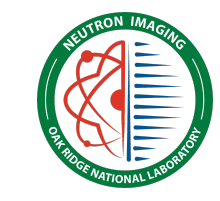

• Similar to X-ray Imaging, Neutron Imaging is a **non-destructive** technique that can **spatially resolve** the structure of a sample

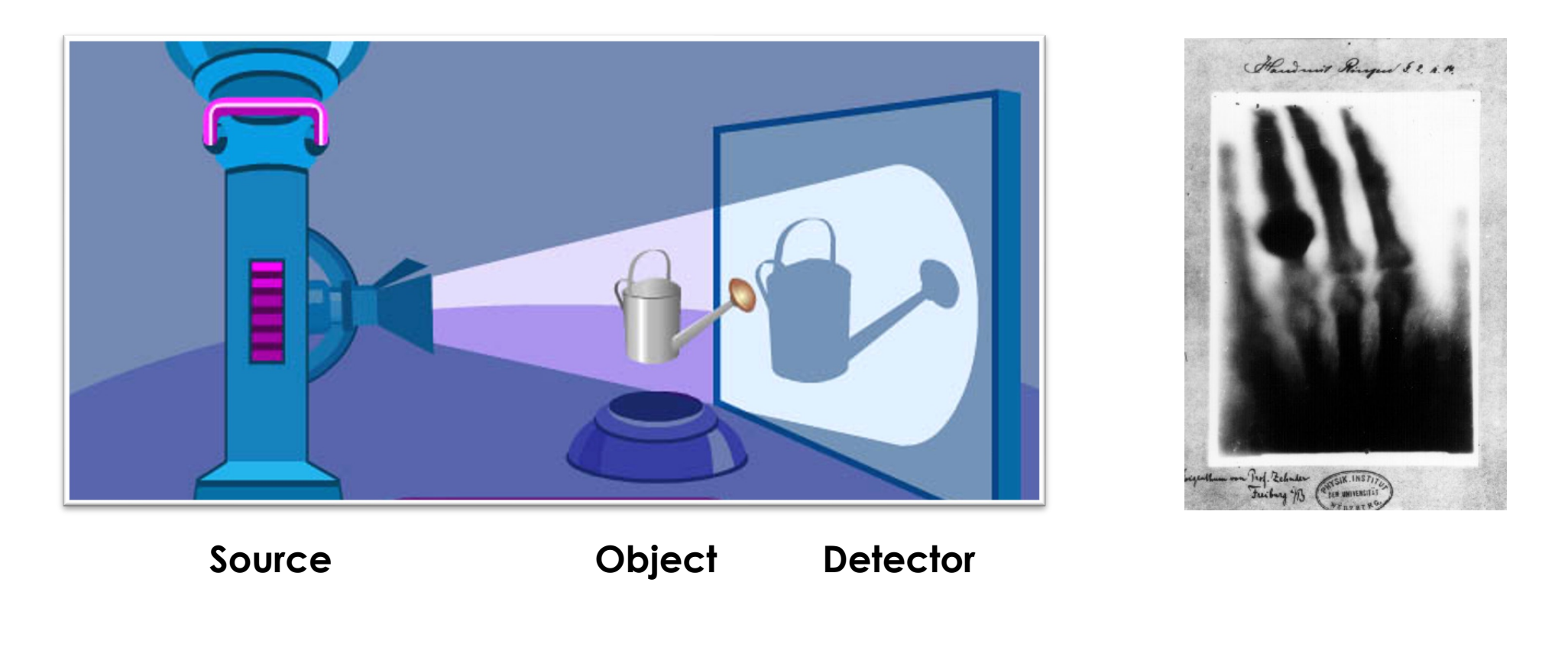

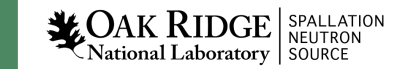

7

(Figure source: aven.amritalearning.com,. (2013). Shadows and Pin Hole Camera.)

# Neutrons interact uniquely with matter

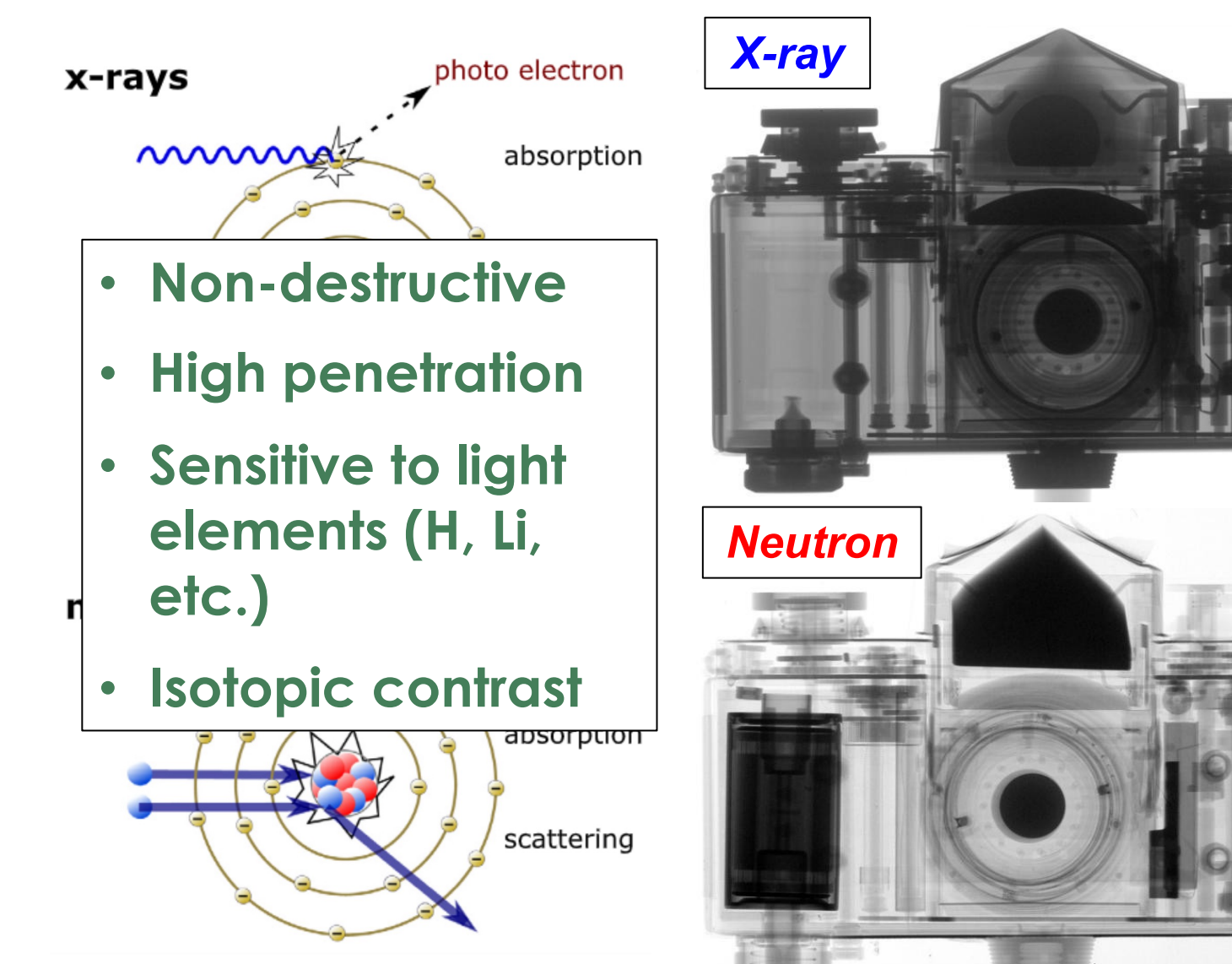

A. Tengattini, et al. Geomechanics for Energy and the Environment 27 (2021)

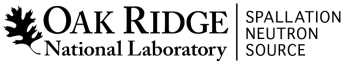

8

https://www.psi.ch/en/niag/what-is-neutron-im

## Transmitted neutrons recorded as image

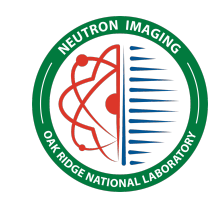

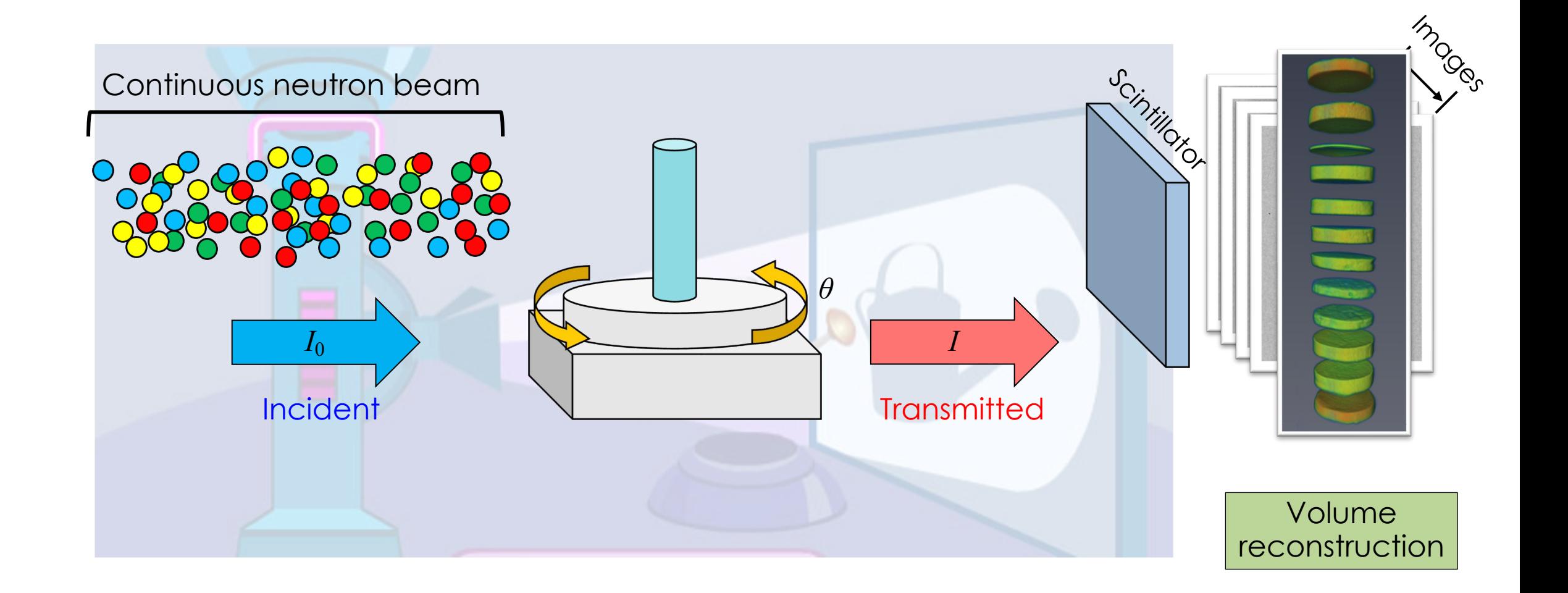

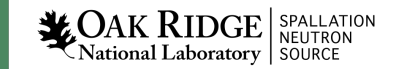

### From raw image to normalized image Raw = - - Dark Current Open Beam Dark Current Normalized Image 1  $\Omega$ **Transmission**  $T=$  $\overline{l}$  $I_0$  $= e^{-\mu x}$ **Transmission** Attenuation co. Sample thickness  $\mu = \sigma_{tot}$  $\rho \dot{N_A}$  $\overline{M}$ Total cross-section **Density** Avogadro constant Molar mass **Lambert-Beer Law**  $\mathbf{Raw}(x, y) - \mathbf{DC}(x, y)$  $\boldsymbol{OB}(x, y) - \boldsymbol{DC}(x, y)$ = Normalized Image

**LOAK RIDGE** SPALLATION

### Example: visualize live root system

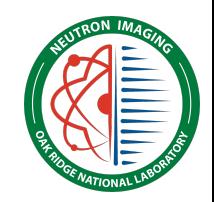

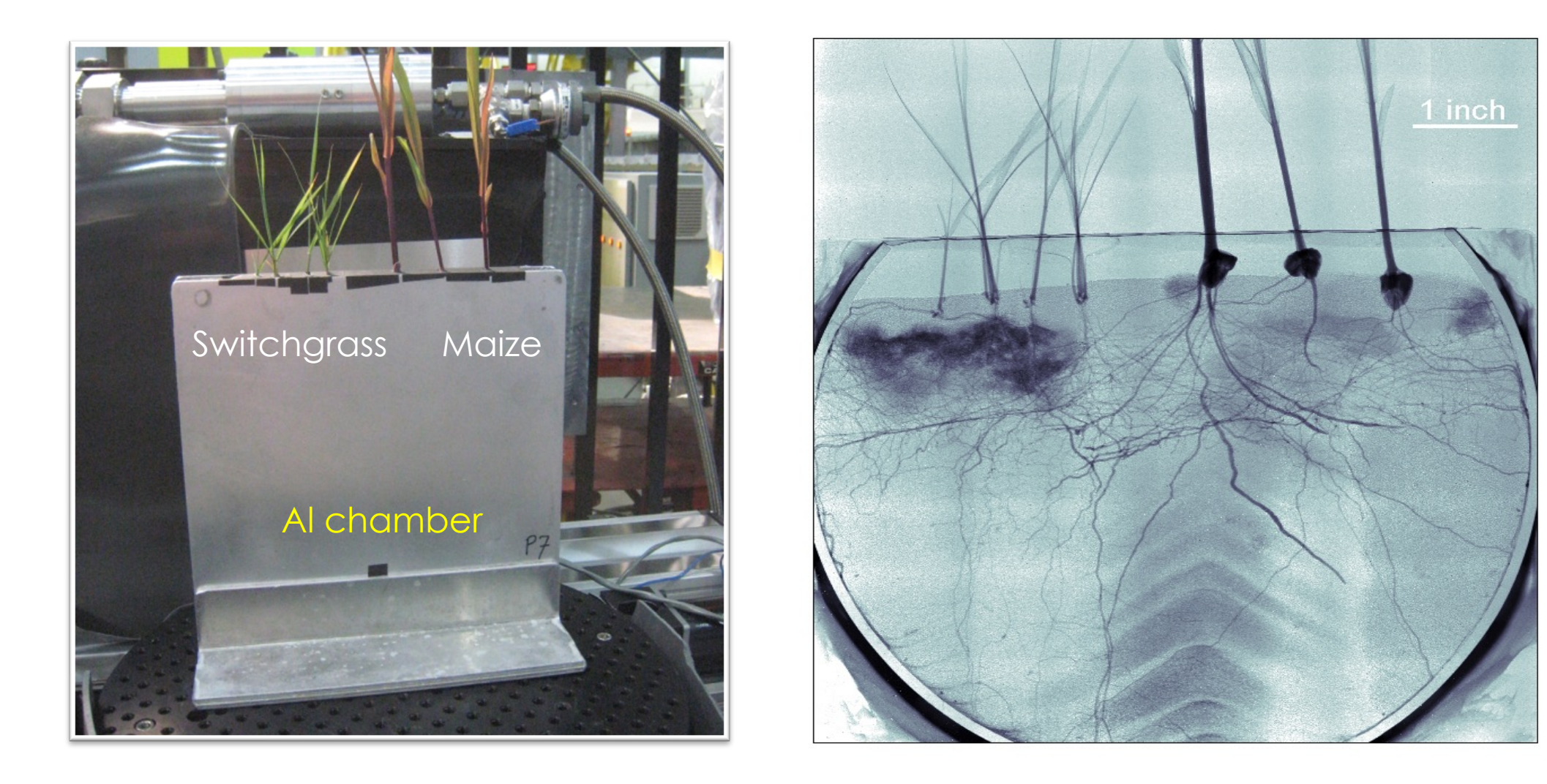

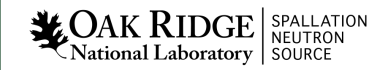

11

(J. Warren (PI), H, Bilheux, M. Kang, S. Voisin, C. Cheng, J. Horita, E. Perfect, Plant Soil, 2013)

### Wicking exp. with yarn

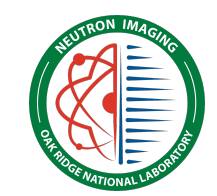

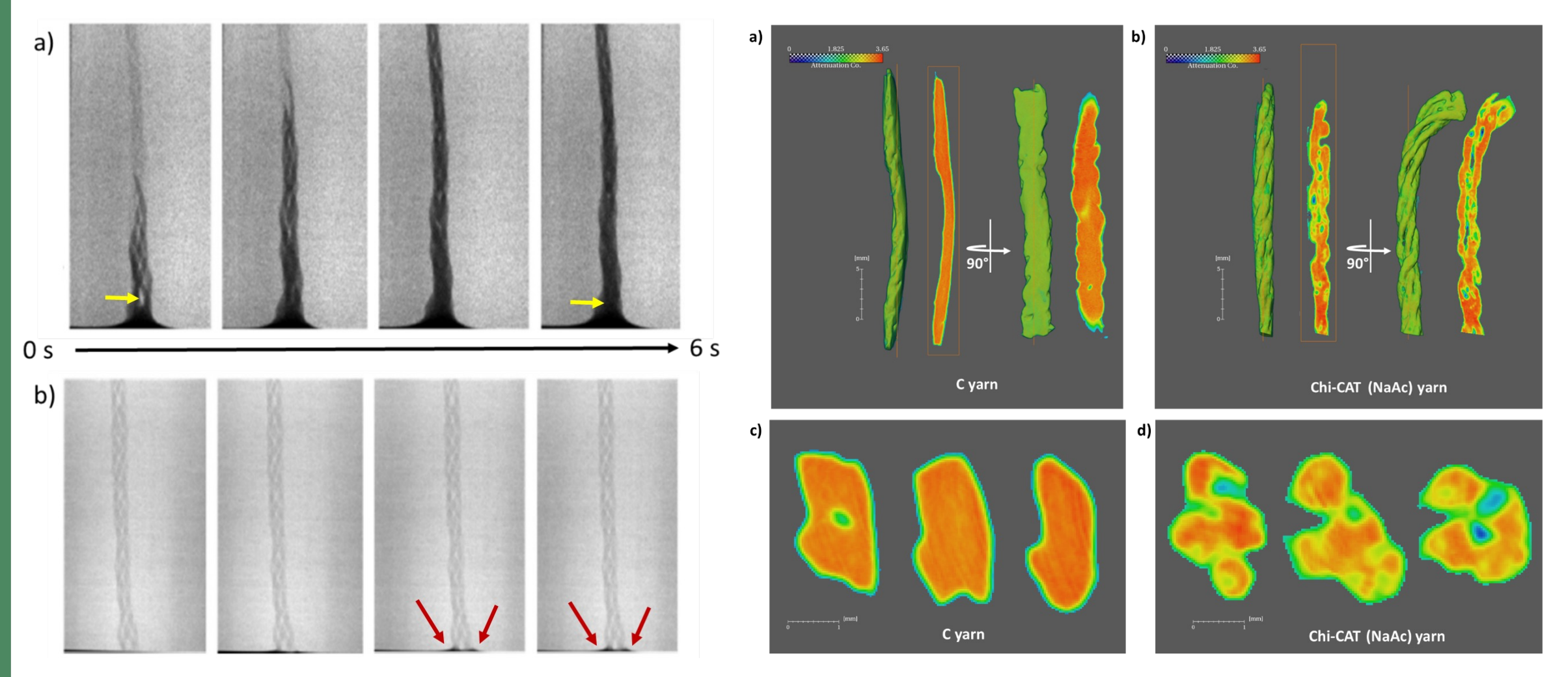

**LOAK RIDGE** SPALLATION

12

Y. Yuan, Y. Zhang, H. Bilheux, and S. Salmon. "Biocatalytic yarn for peroxide decomposition with controlled liquid transport," *Advanced Materials Interfaces*, 2021, DOI: 10.1002/admi.202002104

### Measures the composition gradient in graded superalloy

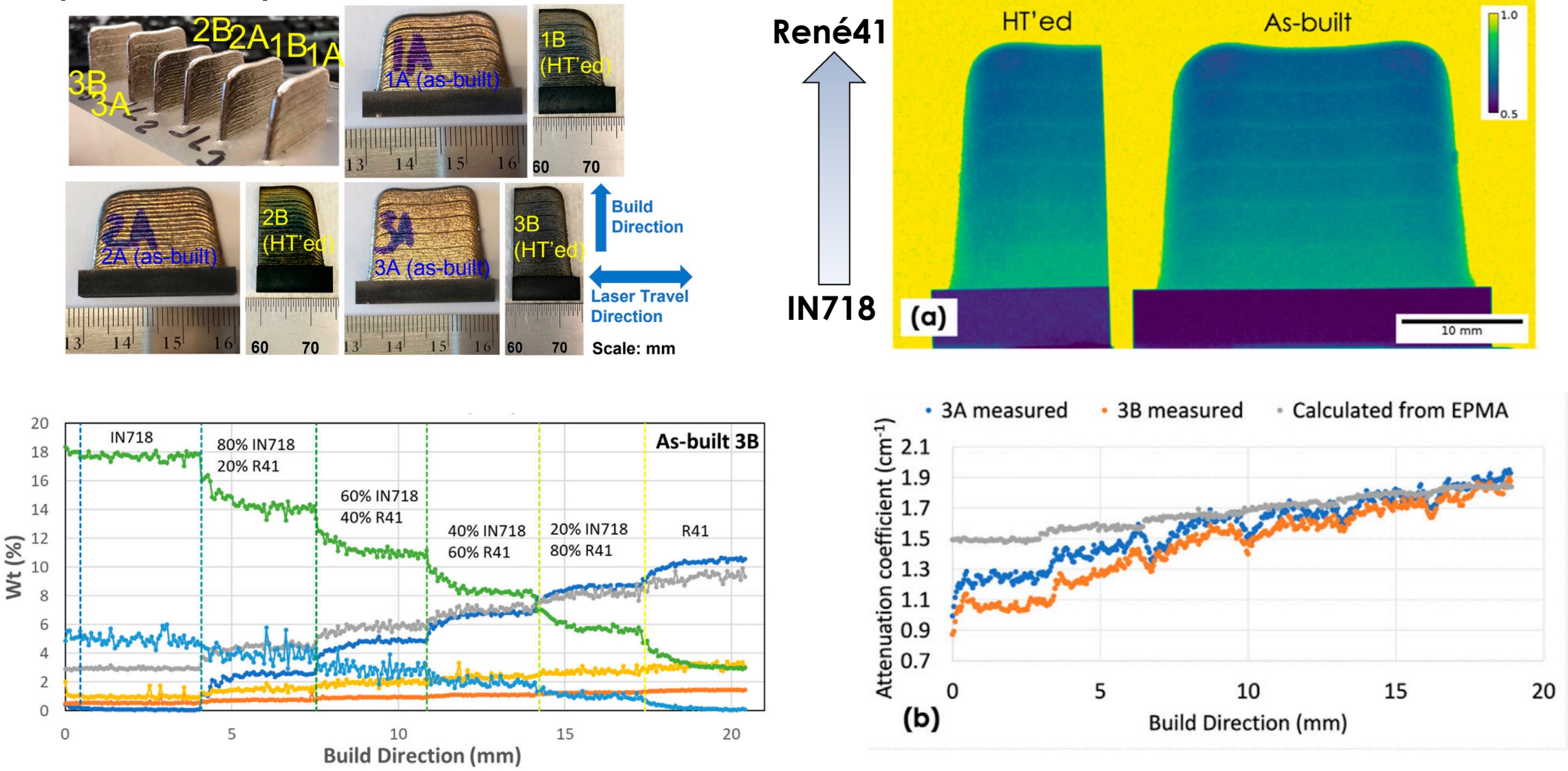

National Laboratory SOURCE

13

Huang S., Shen C., An K., Zhang Y., Spinelli I., Brennan M., Yu D., *Frontiers in Metals and Alloys*, 1, 1070562 (**2022**)

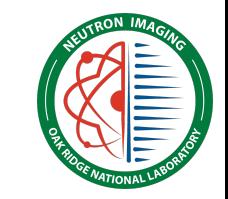

### Measures molten salt densities at MSR operating temperatures

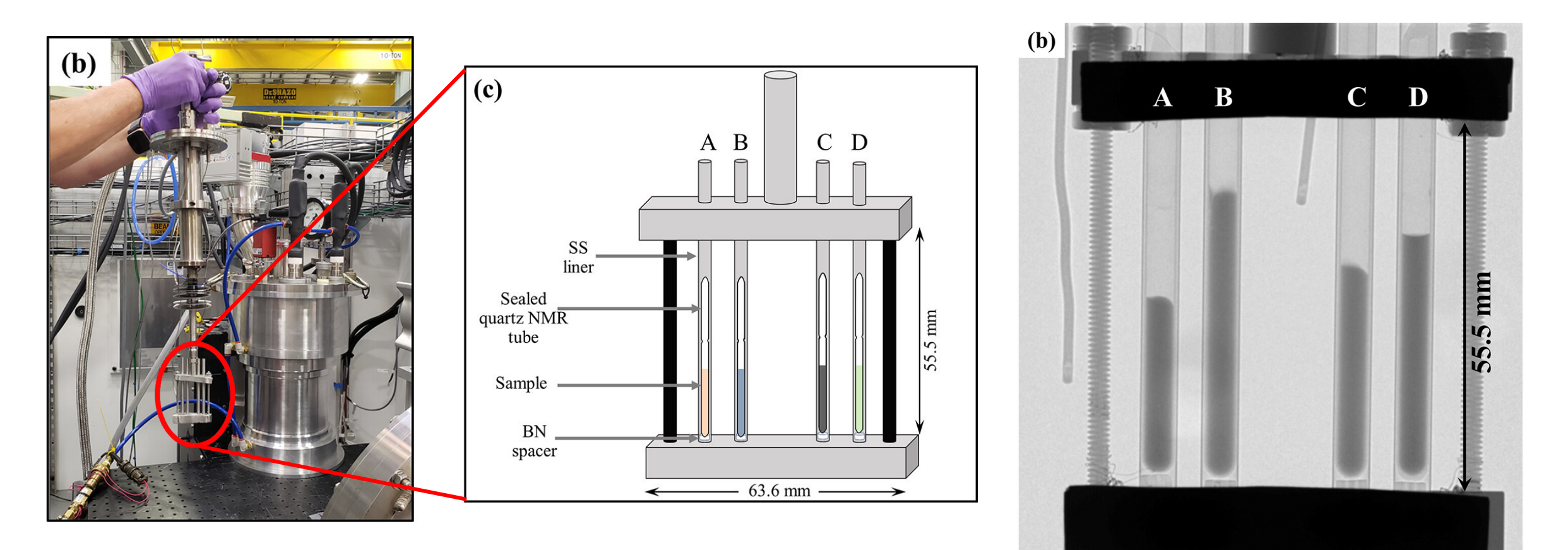

Moon J., Andrews H.B., Agca C., Bilheux J., Braatz A.D., McAlister A., McFarlane J., McMurray J.W., Robb K.R., Zhang Y., *Industrial & Engineering Chemistry Research*, 61, 17665-17673 (**2022**)

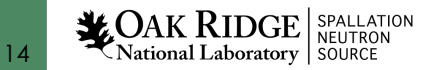

# Li distribution is heterogenous and faster C-rates lead to more non-uniformity after lithiation

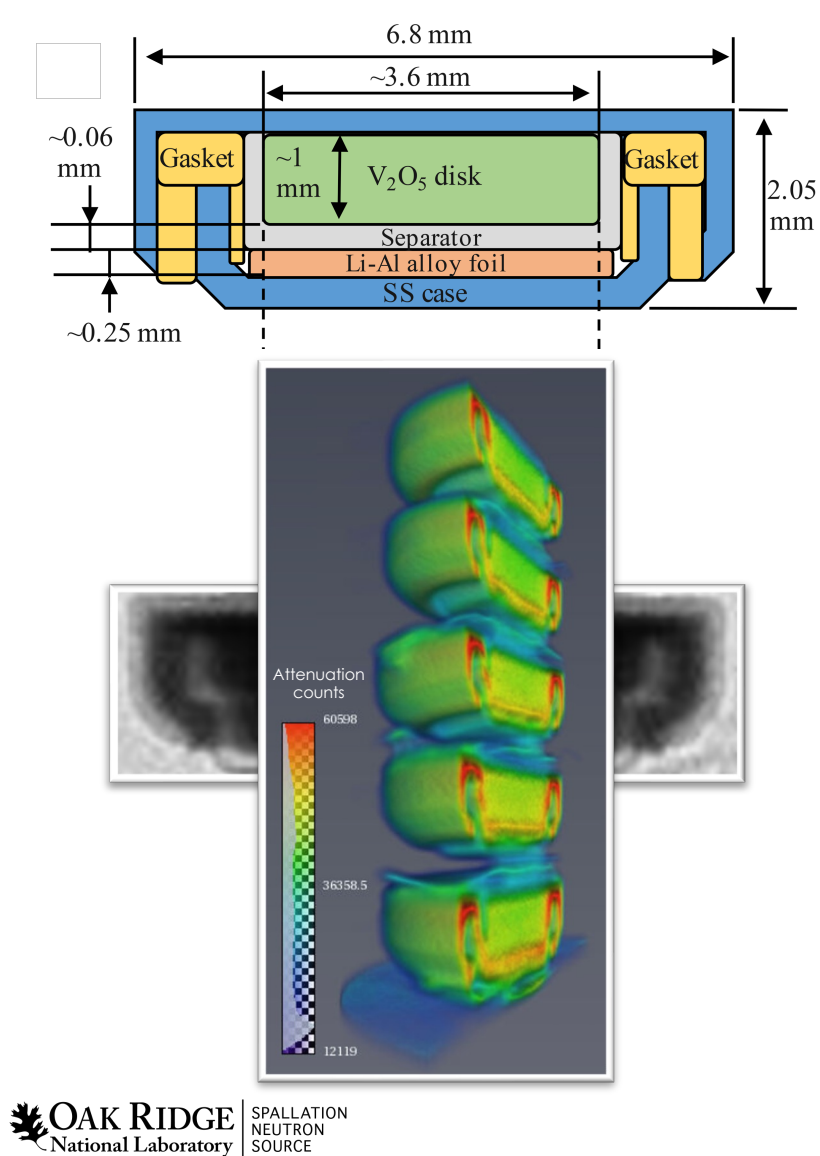

15

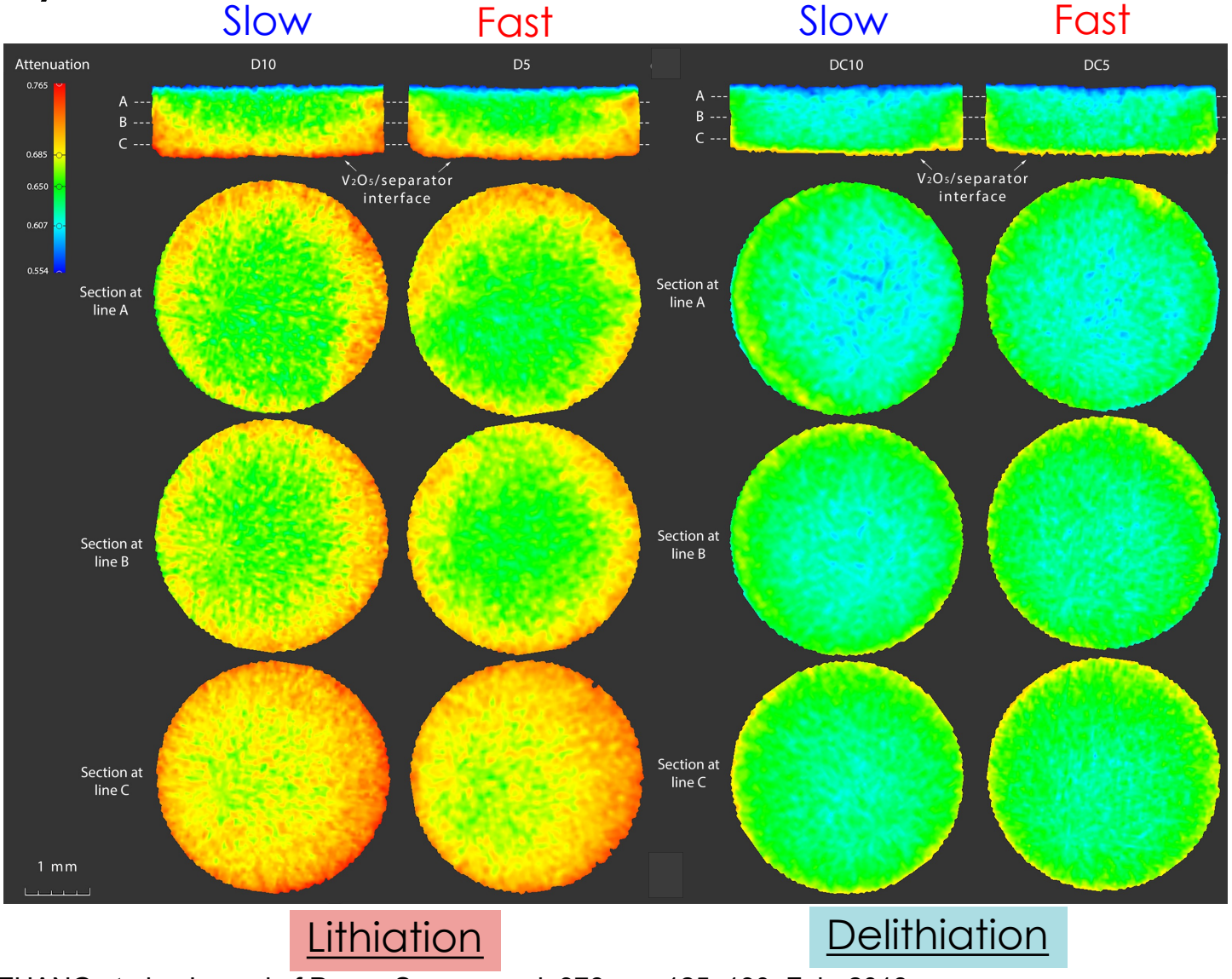

Y. ZHANG et al.,, Journal of Power Sources, vol. 376, pp. 125–130, Feb. 2018.

### Measures soot distribution in According the Gas Reduction device

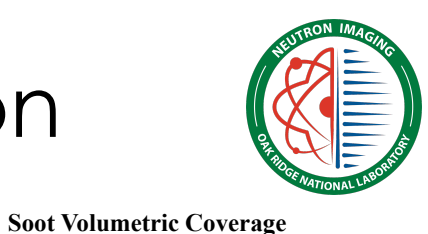

**(Soot-m3/Cat-m3)**

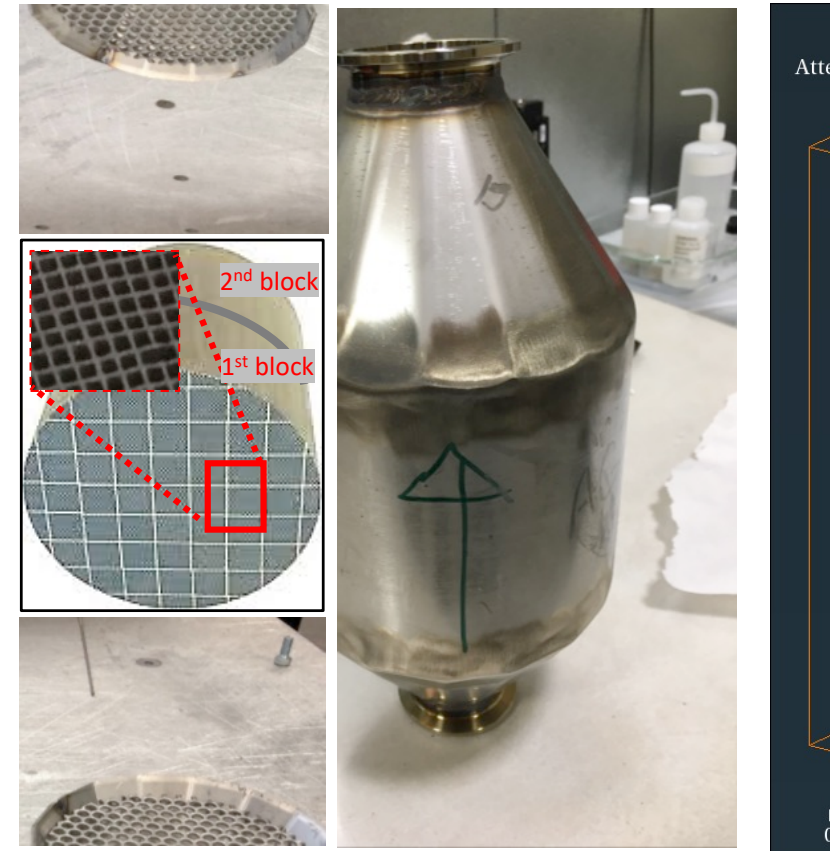

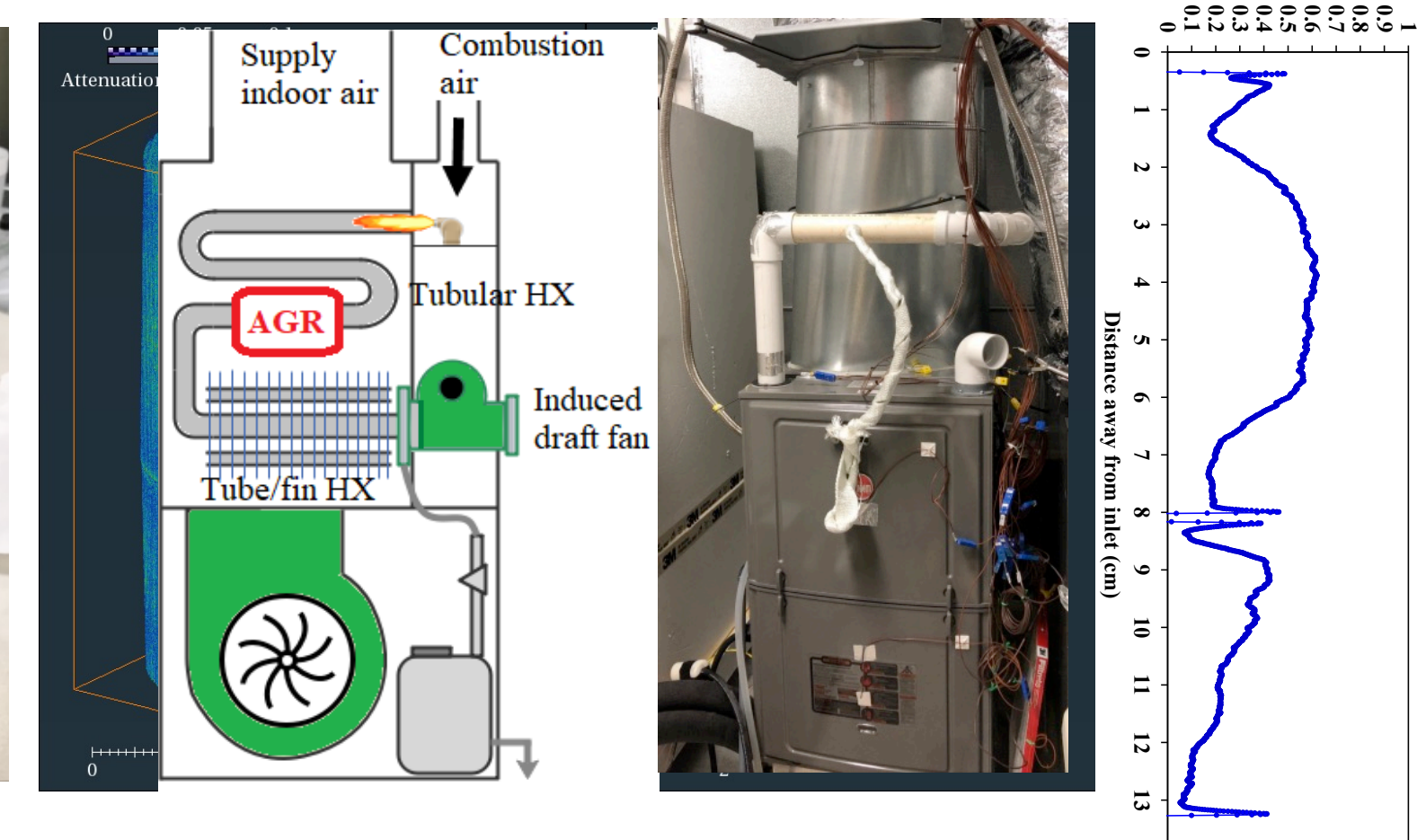

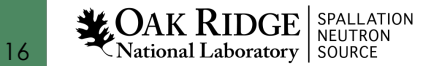

# Recently improved spatial resolution for finer details

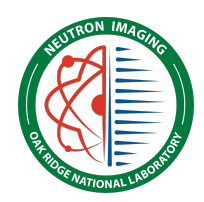

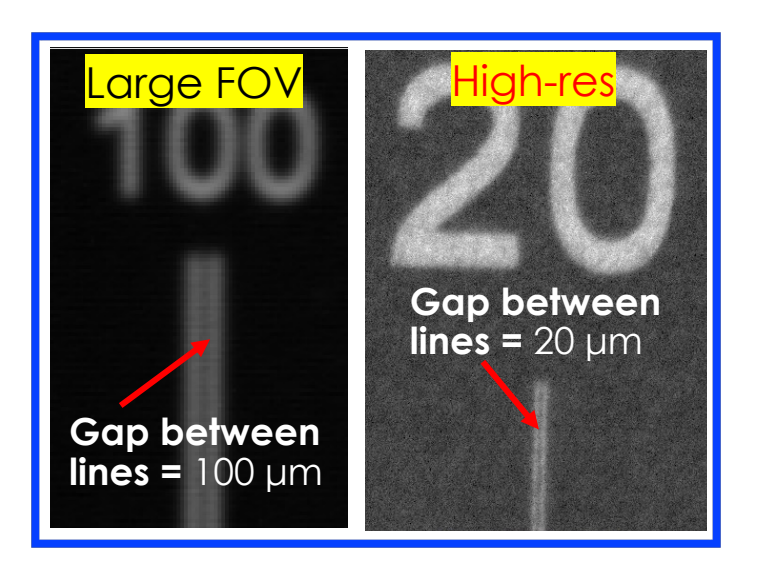

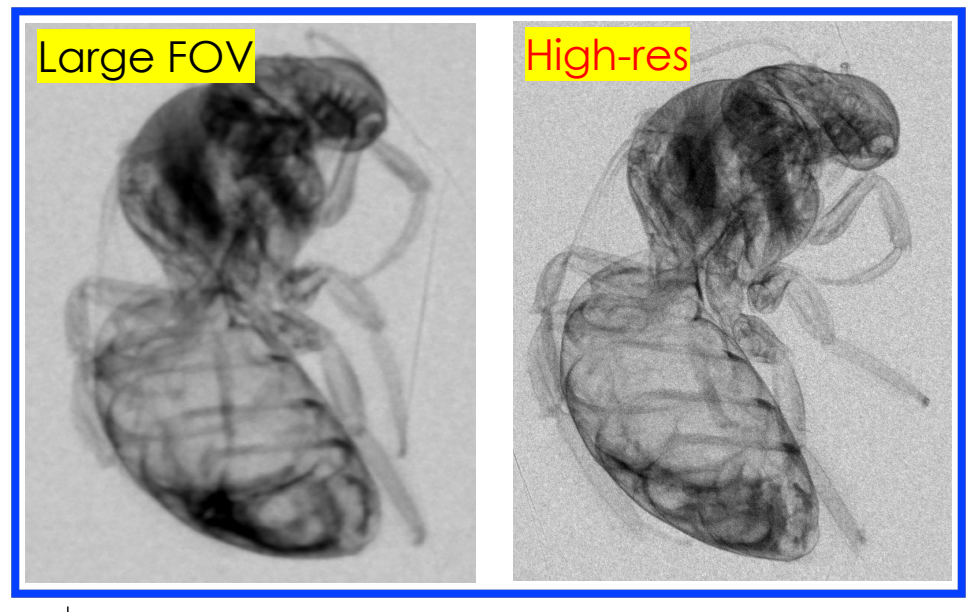

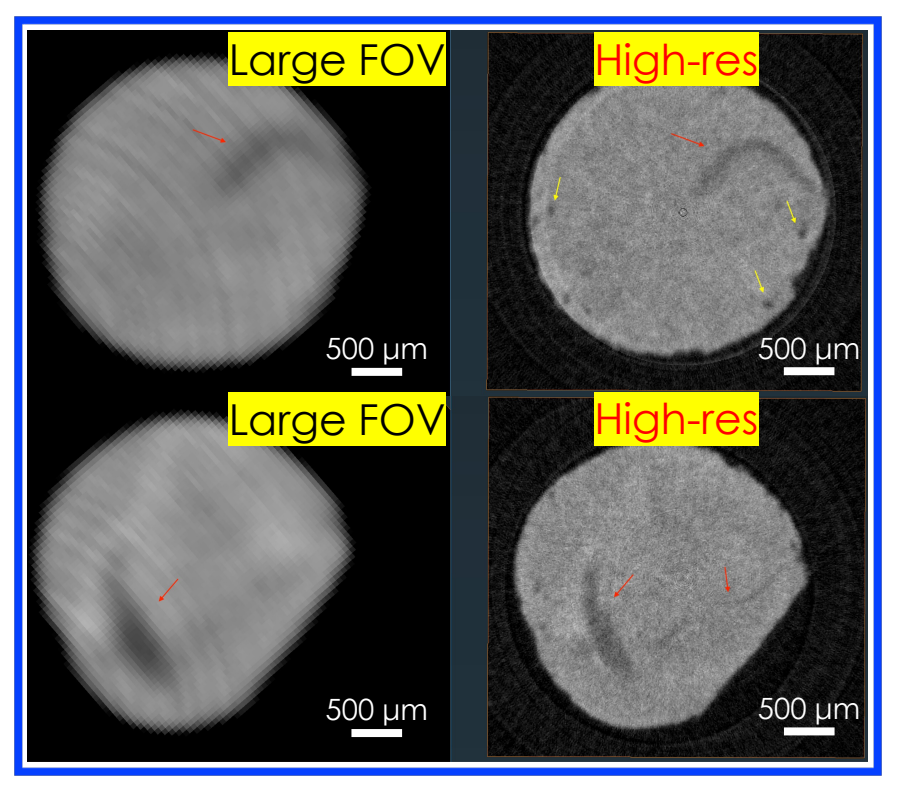

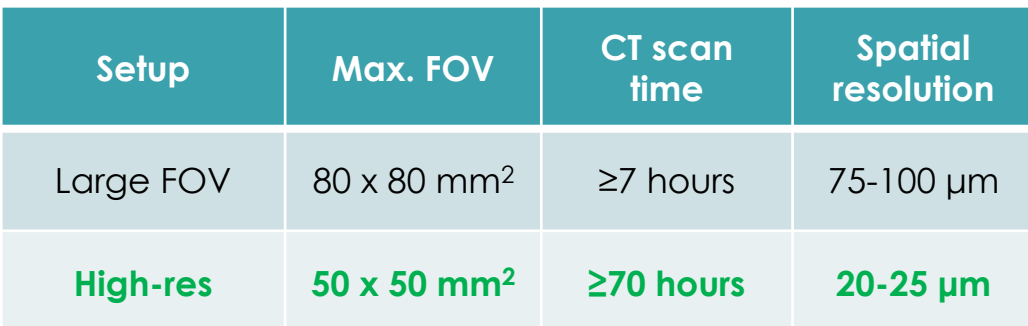

**LOAK RIDGE** SPALLATION

17

IPTS-27734, Y. Zhang, 2022

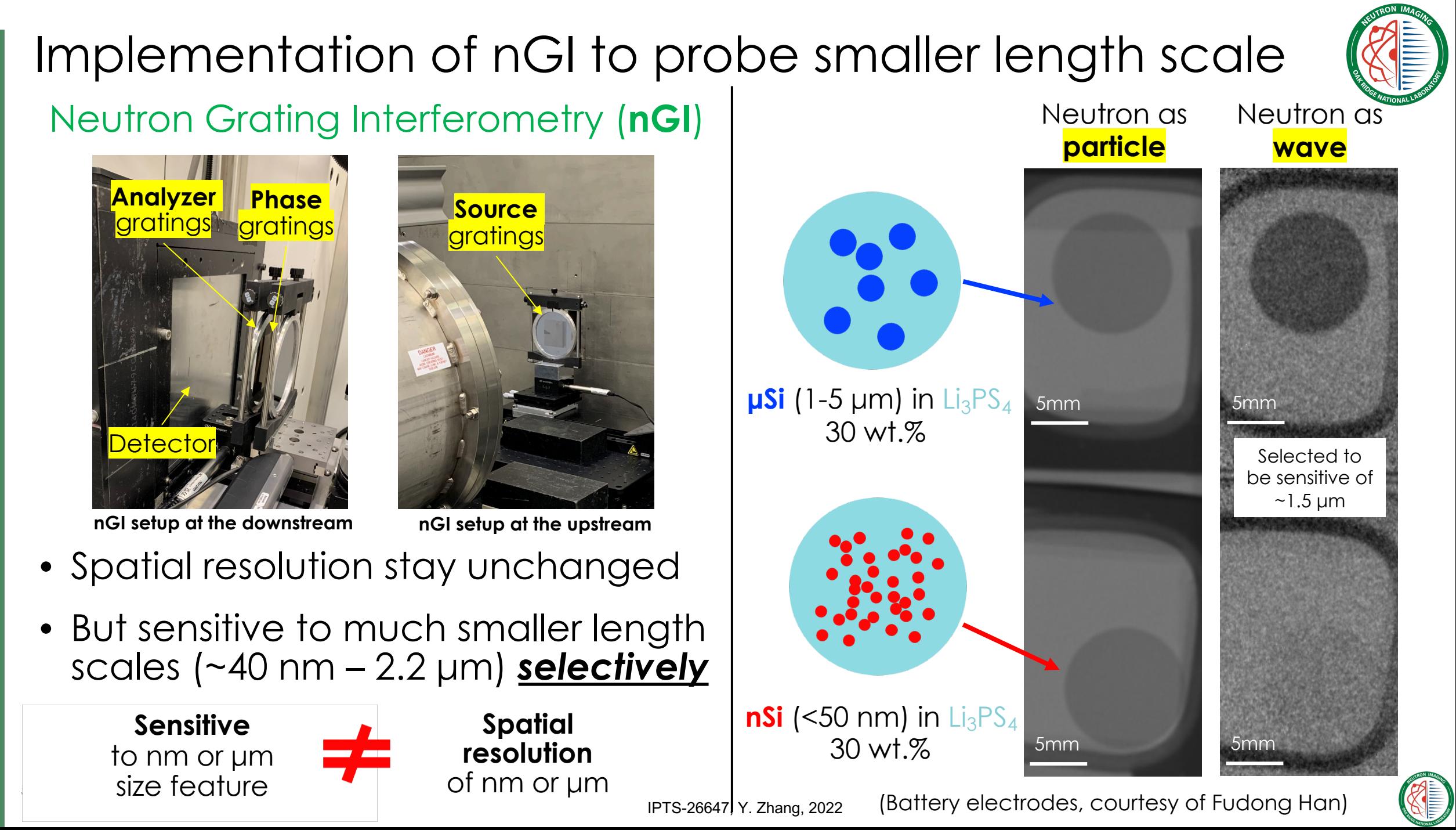

### Neutron Imaging Capabilities at Steady-State (HFIR) Sources

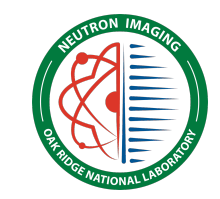

- Radiography
- Tomography
- Grating Interferometry
- Polarized Neutron Imaging
- Monochromatic Imaging

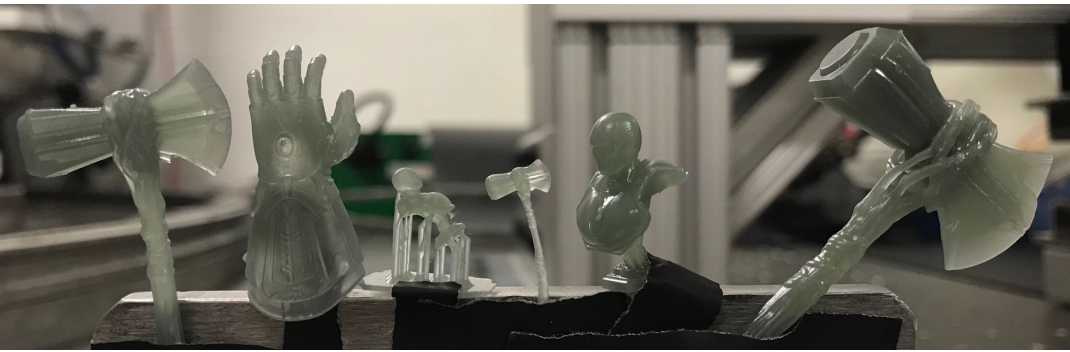

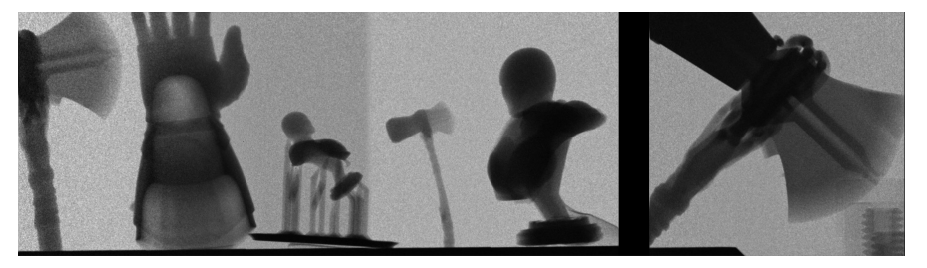

### (Sample credit: George Williams)

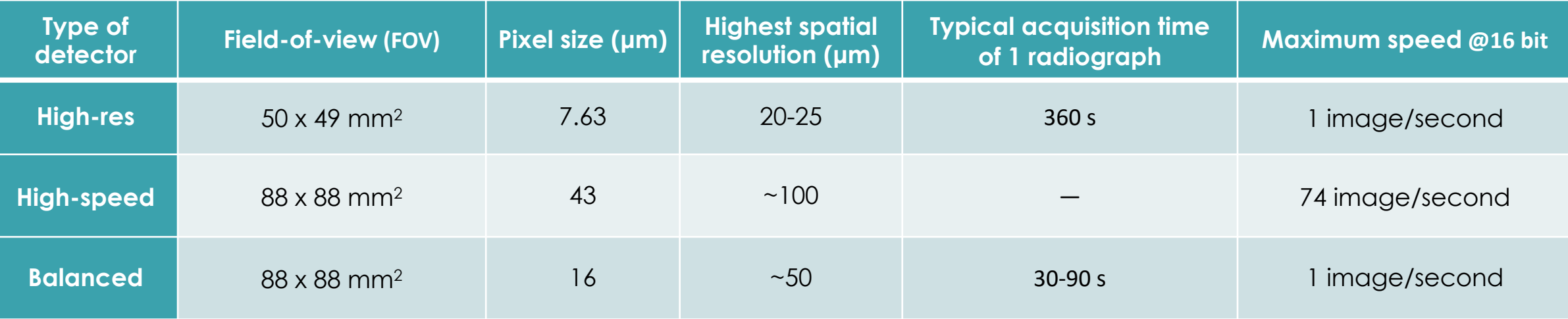

**Yuxuan**

# **Outline**

- Imaging at the High Flux Isotope Reactor MARS beamline:
	- Principle of neutron radiography and computed tomography at a continuous source
	- The CG-1D imaging beamline
	- Examples

- **Imaging at the Spallation Neutron Source:**
	- **Principle of neutron radiography at a pulsed source**
	- **Examples**
	- **The VENUS construction project**
- Software tools for imaging

20

**Hassina**

## Imaging at a pulsed source (SNS)

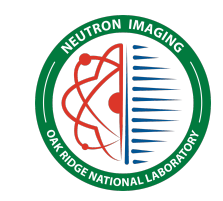

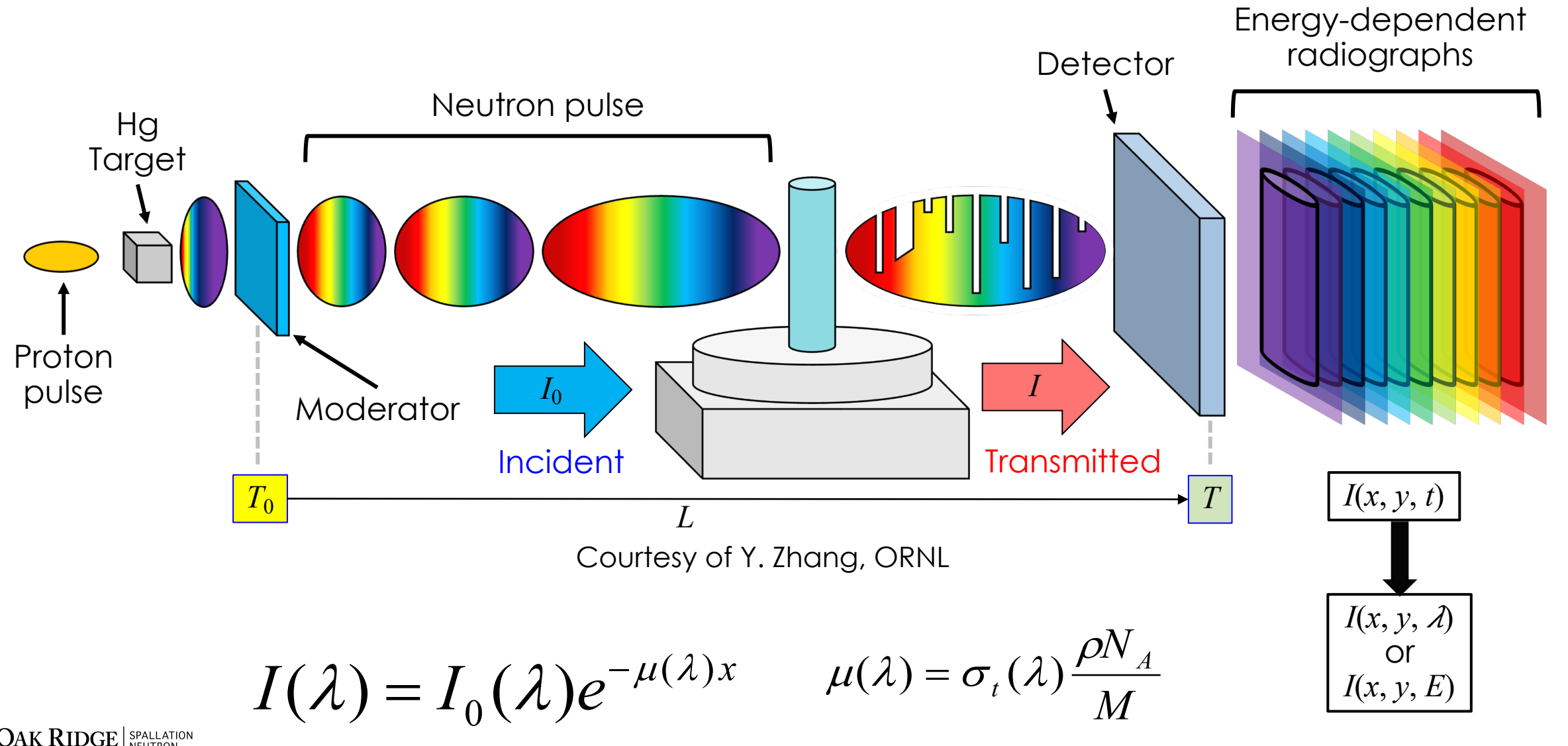

**LOAK RIDGE** SPALLATION

### **Higher energy neutrons can also be used for** of energies higher than 1 eV): Resonance I

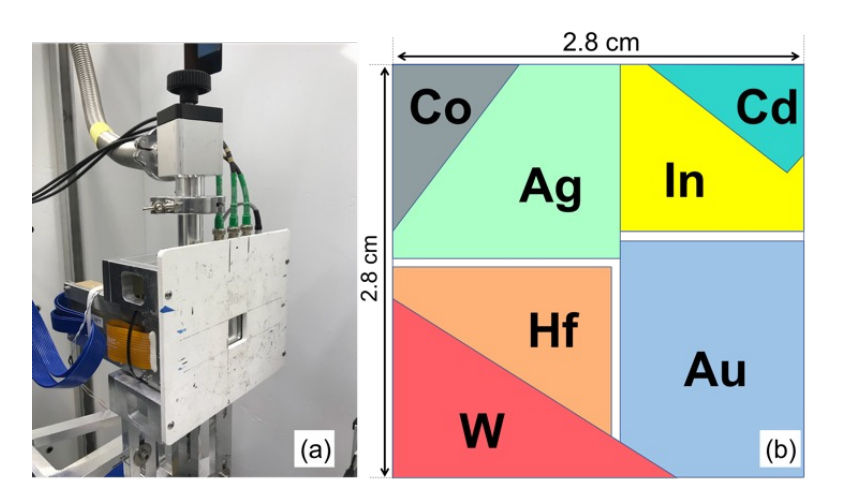

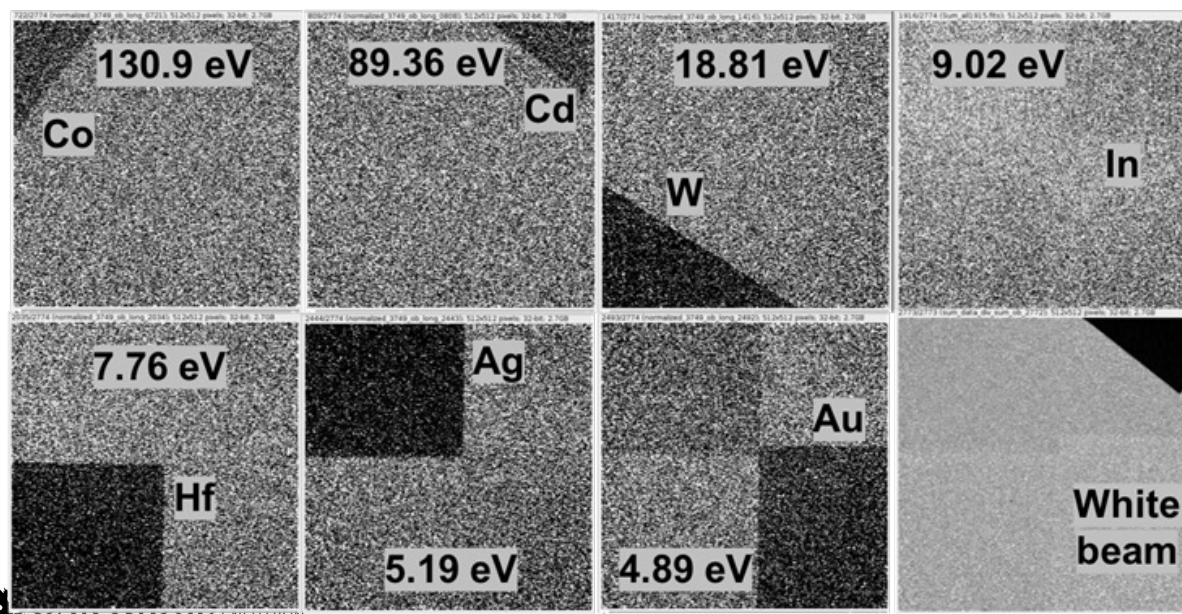

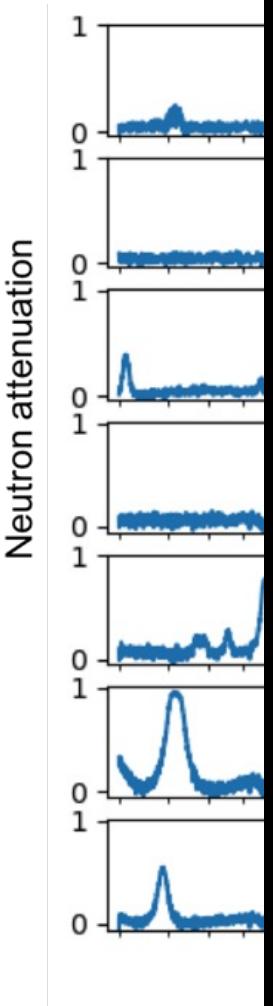

Zhang Y., Myhre K. A., Hunt R.D., Santo and Application to *Society,* (2018).

National Laboratory SOURCE

### Resonance imaging: preparing your experiment

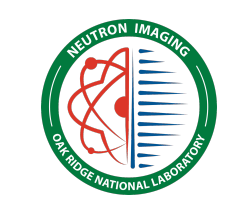

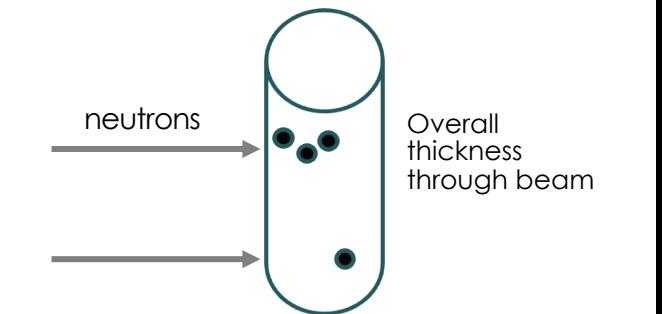

### • Soil surveys, contaminants in soil, etc.:

- transmission through 0.01 mm thickness of  $nct$ Co (between 1 and 5 Å) = 99.5 %
- transmission through 1 mm thickness of  $\frac{net}{2}$ n (between 1 and 5 Å) = 96.4 %

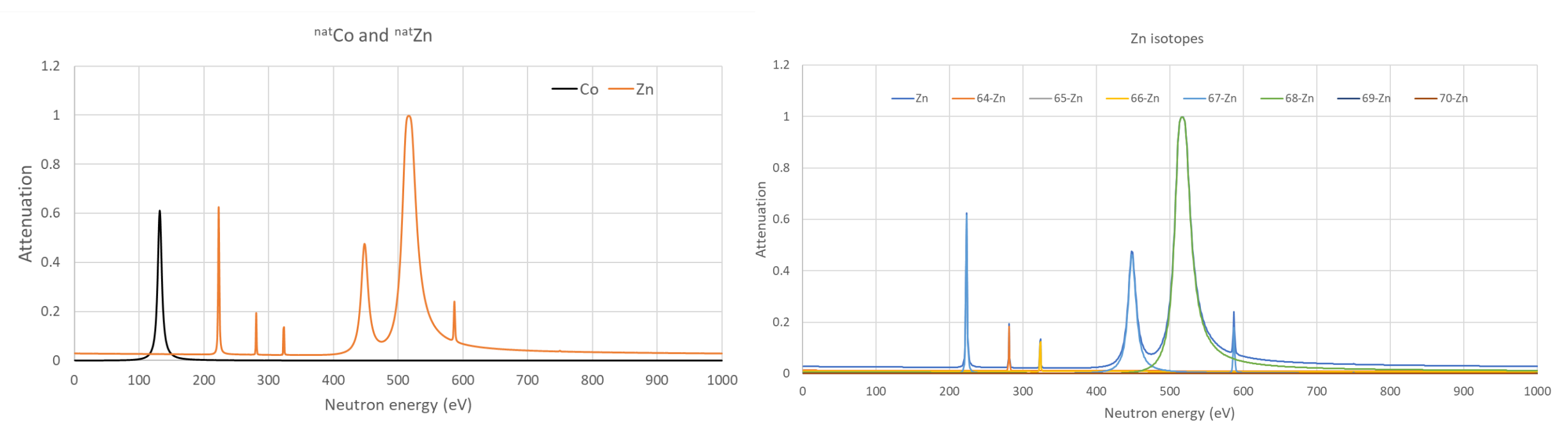

### *Simulated resonance for elements of interest(\*)*

**LOAK RIDGE** SPALLATION National Laboratory SOURCE

23

*(\*)Soil surveys in UK (1978-1983, 2000, 2011-2012)*

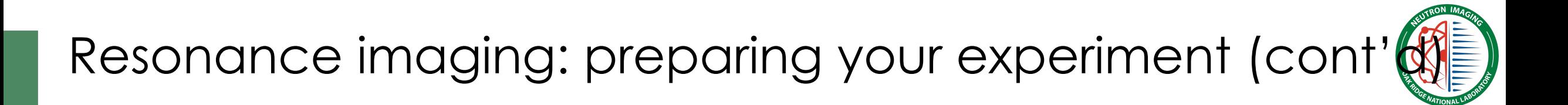

- Hg contamination in soil
	- Assumptions: 0.1 mm Hg (13.6 g/cm<sup>3</sup>) + 12.5 mm SiC (with 1.5 g/cm<sup>3</sup>)
		- Transmission (1 and  $5 \text{ Å}$ ) = 66.4 %

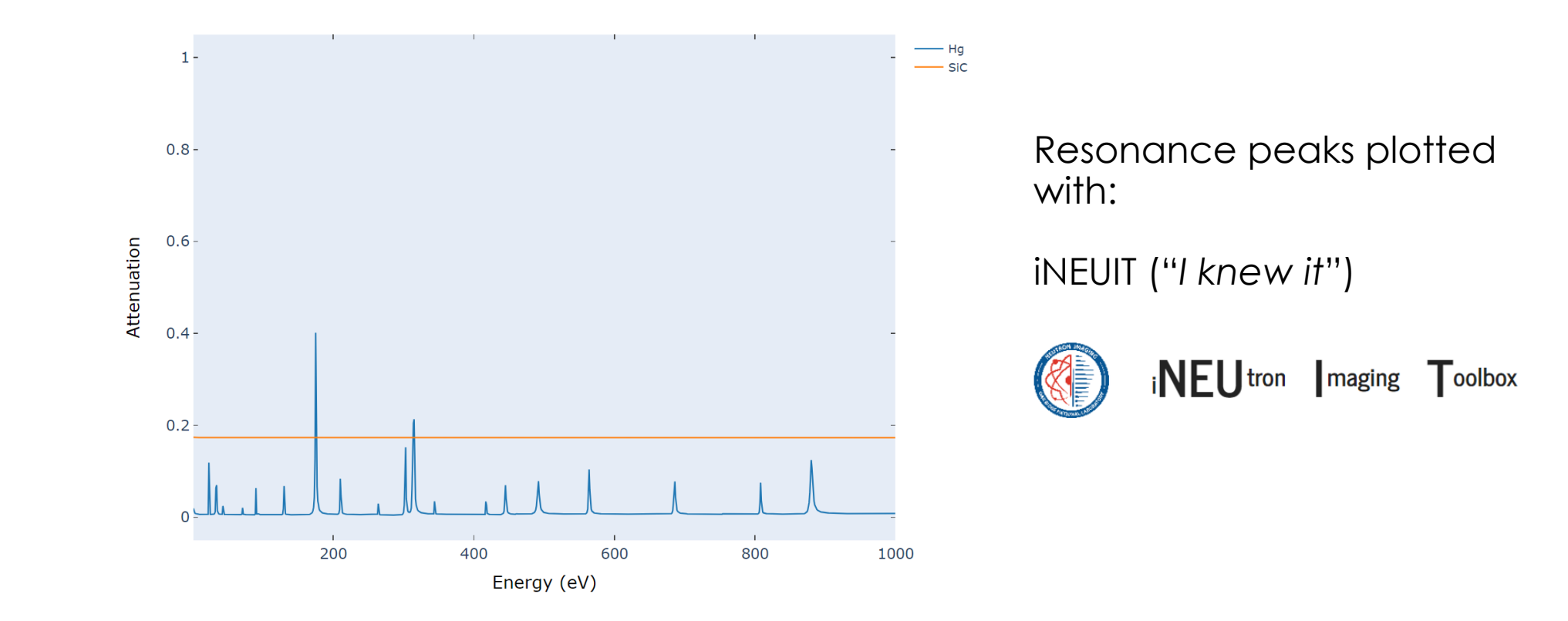

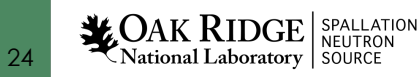

### Using epithermal neutrons (energy  $> 1$ ) imaging can map the isotopic conter nuclear fuel materials in 3D

 $\triangleright$  Distribution of elements drive the performance of nuclear fuel materials

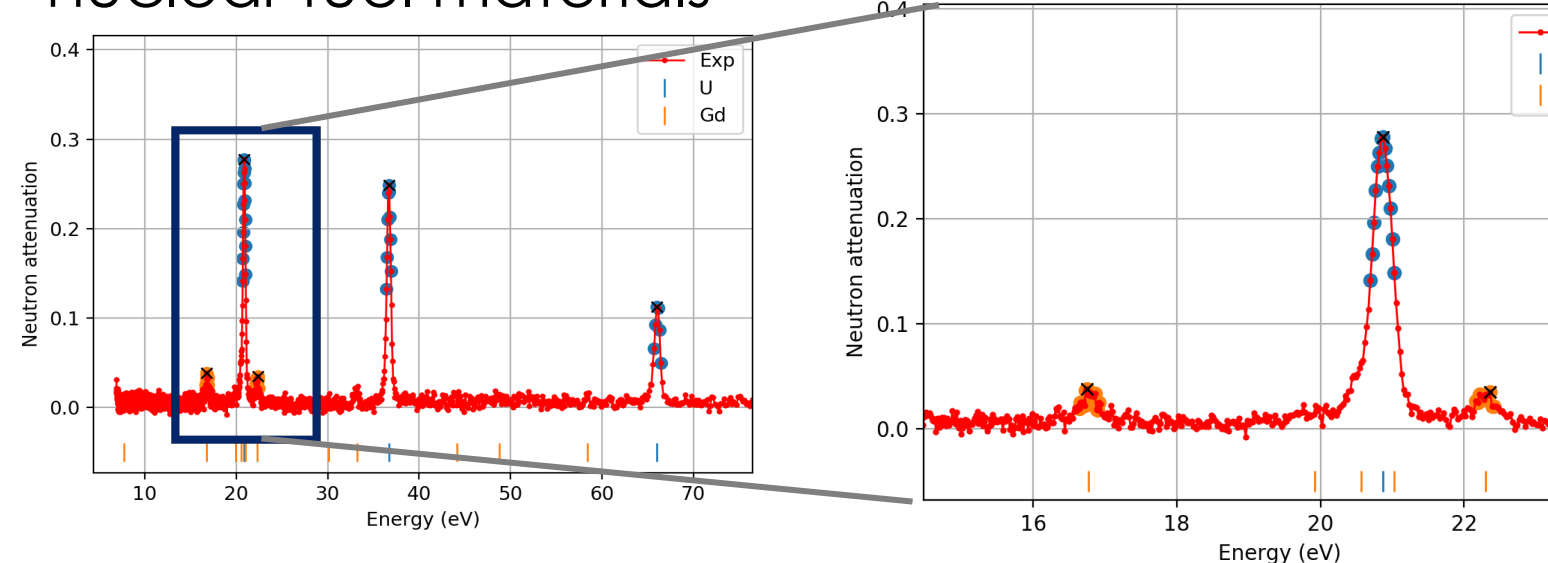

### Ø **Quantitative analysis is being developed using in-house open source Python package (ResoFit)**

Myhre K.G., Zhang Y., Bilheux H.Z., Johnson J.A., Bilheux J., Miskowiec A., Hunt R.D., "Nondestructive Tomographic Mapping of Uranium and Gadolinium Using Energy-Re Neutron Imaging", *Transactions of the American Nuclear Society,* (2018).

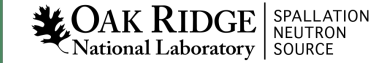

### Bragg edge imaging: how does it wo

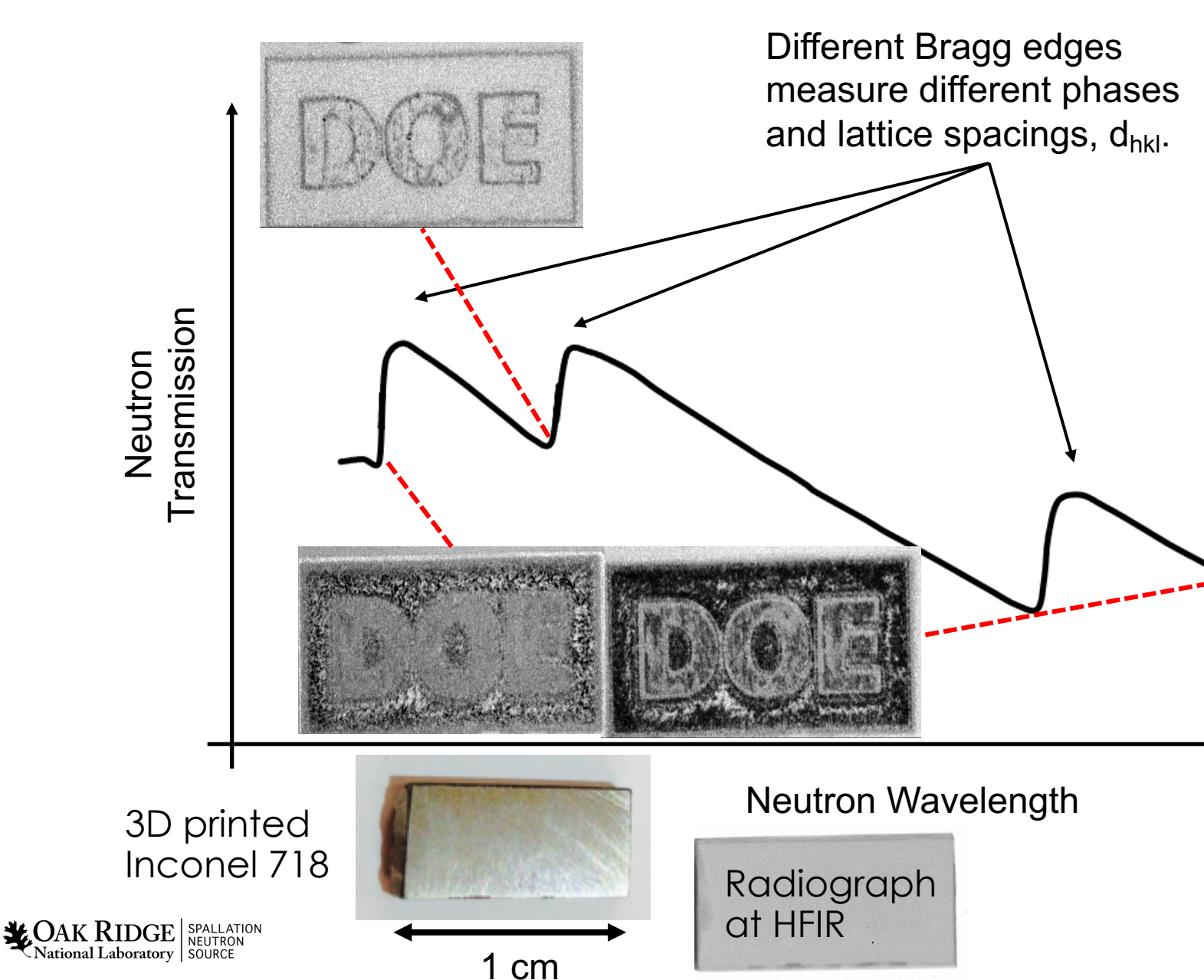

# **Principle of Bragg edge Transmission**

 $\checkmark$  Utilizes thermal and cold neutrons (approximately between 1 and 10 Å)  $\checkmark$  Obeys Bragg's Law  $\lambda_{hkl}$  = 2d<sub>hkl</sub> sin  $\Theta_{hkl}$  simplifies:  $\lambda_{hkl}$  = 2d<sub>hkl</sub>

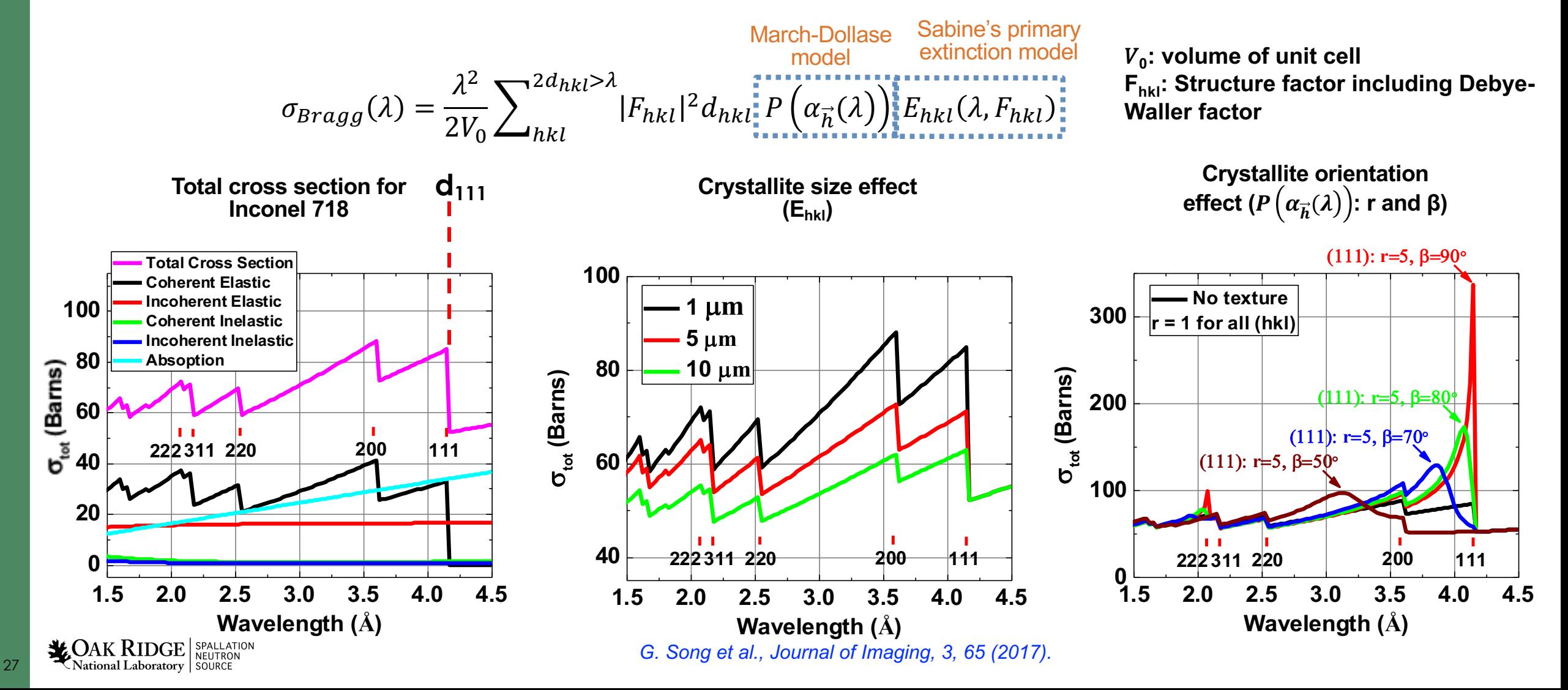

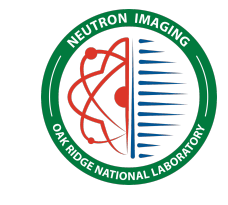

### **The perfect case study: powders**

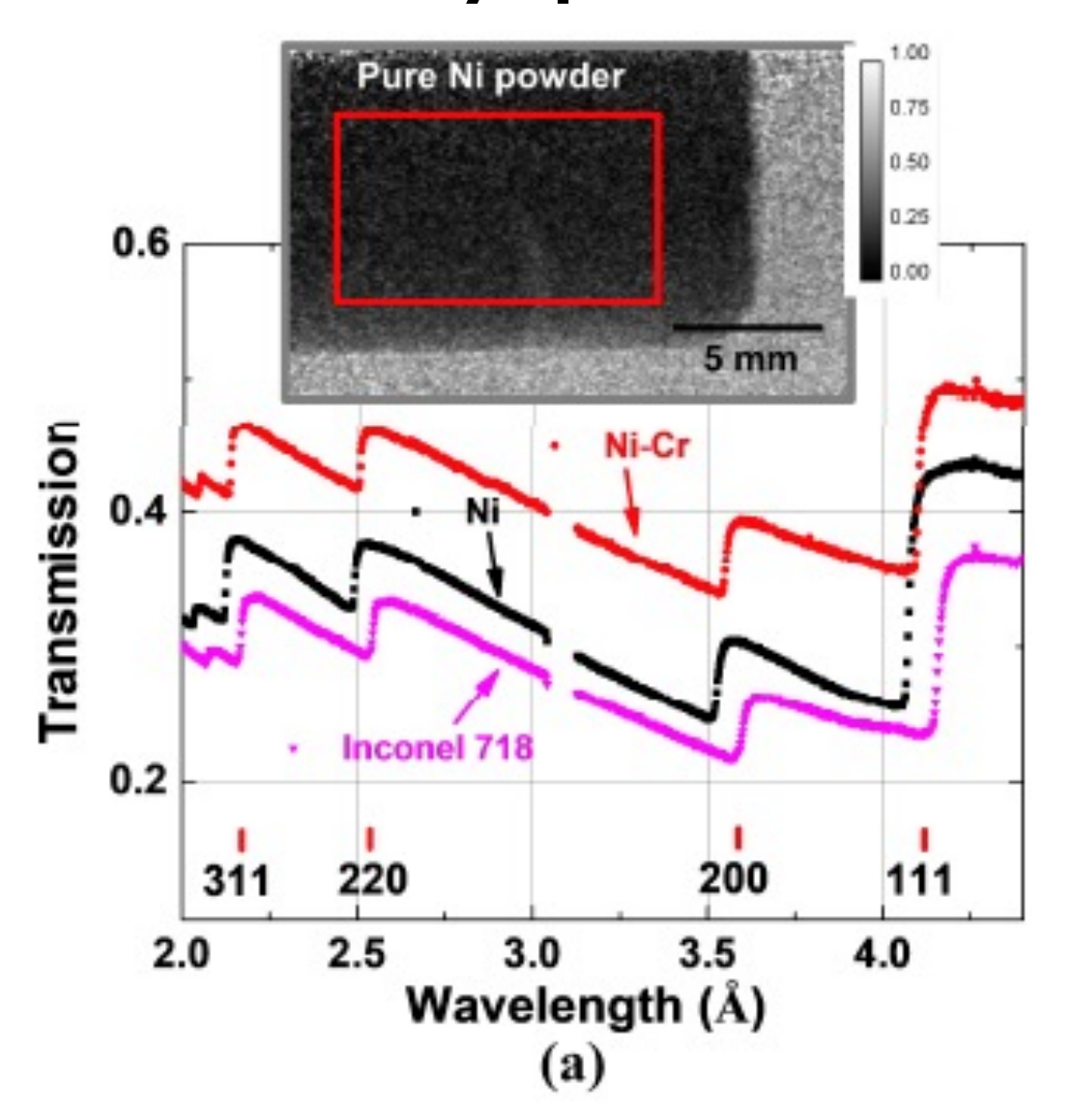

Song G., Lin J.Y., Bilheux J., Xie Q., Santodonato L., Molaison J.J., Skorpenske H.D., dos S. R.R., Tremsin A.S., Bunn J.R., Sochalski-Kolbus L.M., Bilheux H.Z., "Characterization of C Imaging at the Spallation Neutron Source", *Journal of Imaging,* **3,** 4, 65 (2017).

Materials Behavior: Monitoring residual strain relaxation and preferred grain orientation o additively manufactured Inconel 625 by in-situ neutron imaging

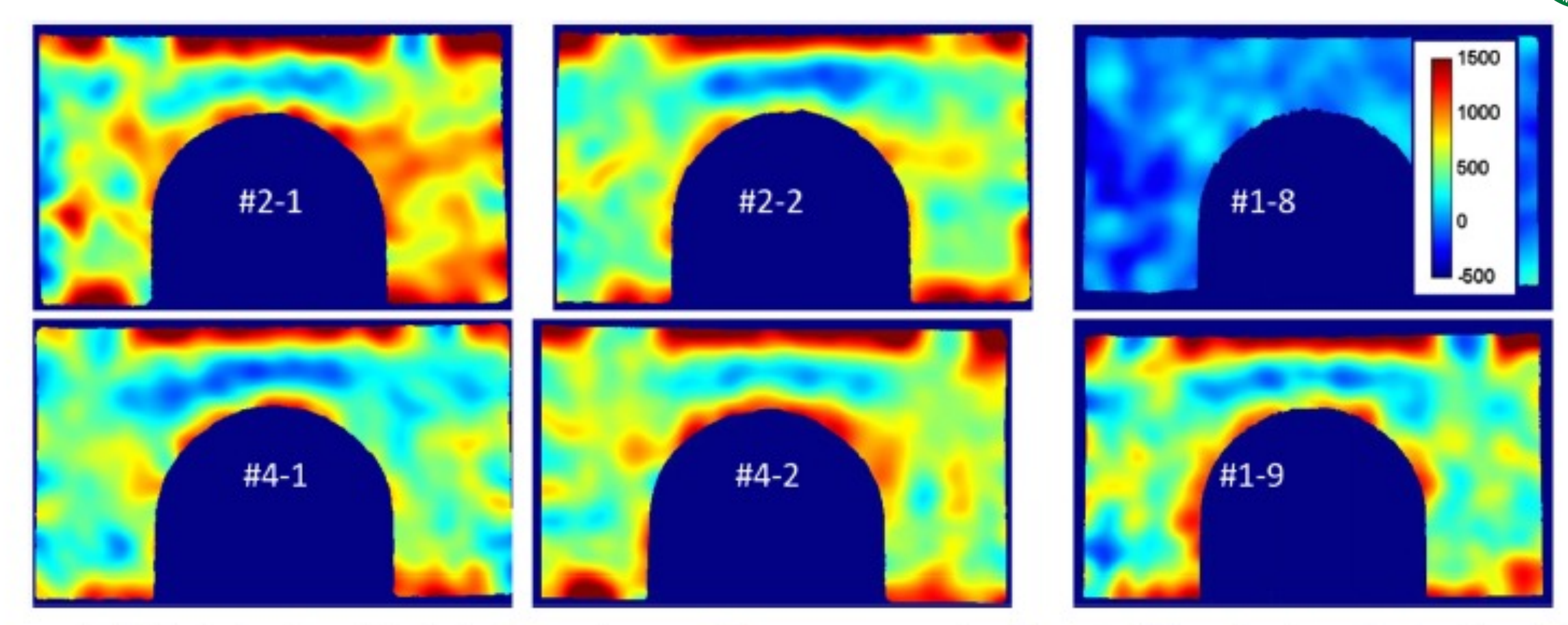

Fig. 8. Strain distribution (in microstrain) at the (111) Bragg edge measured at room temperature along the sample thickness direction X. SNAP beamline. The image integration time was about 2 h at SNAP.  $\lambda_0$  value is taken from the annealed sample #1-8 (average across the entire sample). The legend indicates the strain values in microstrain.

**LOAK RIDGE** SPALLATION

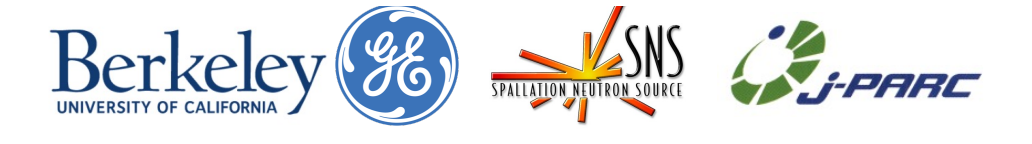

Engineered Materials: Monitoring residual strain relaxation and preferred grain orientation of additively manufactured Inconel 625 by in-situ neutron imaging (10 min measurements)

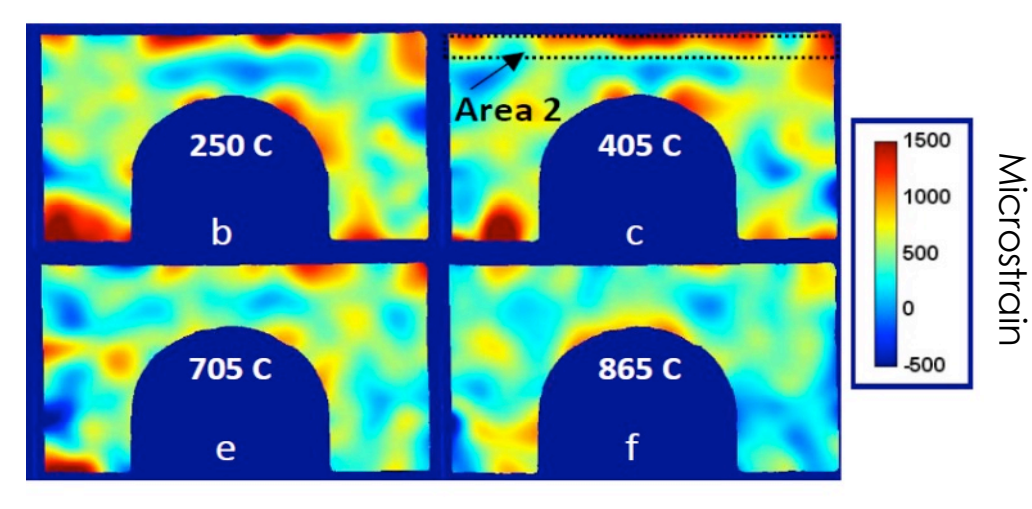

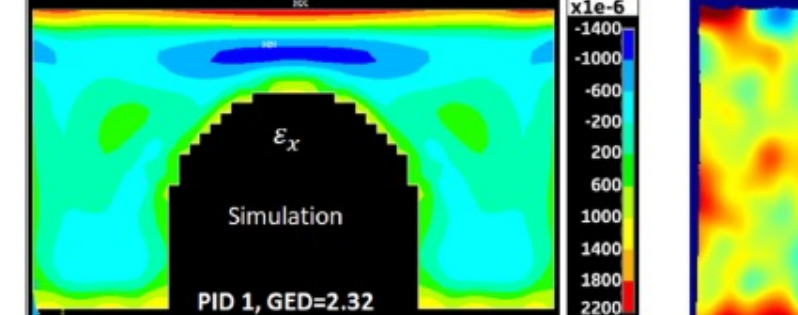

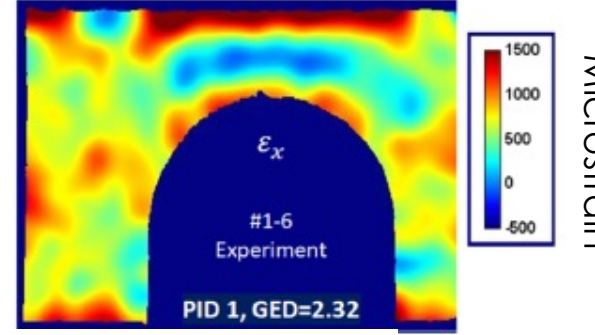

Modeled and experimental results.

AM Inconel 625 strain evolution as a function of temperature

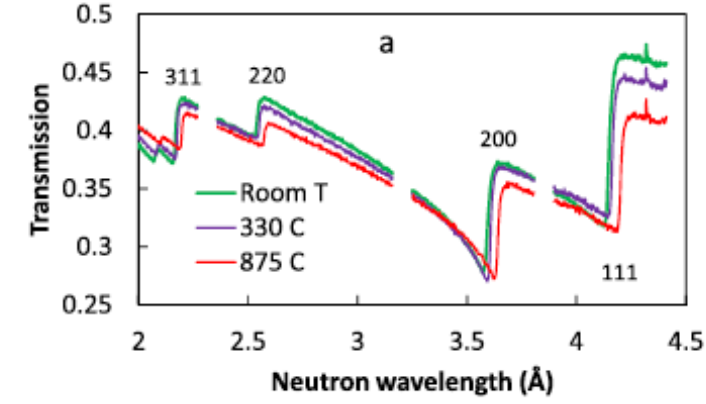

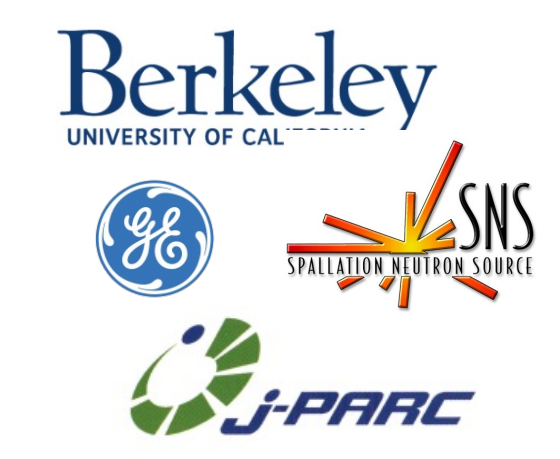

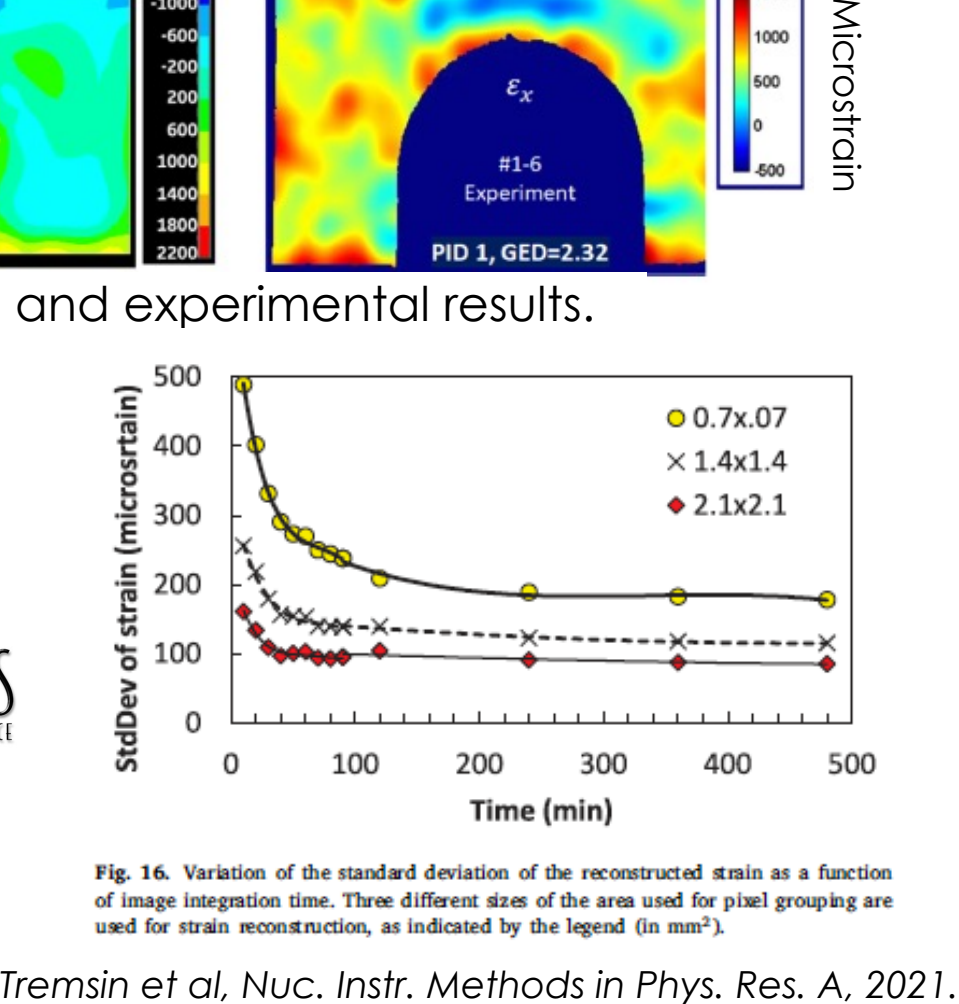

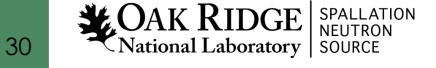

*Tremsin et al, Additive Manufacturing, 2021.*

### **Autonomous Hyperspectral Neutron CT Experiment at ORNL**

**Sample Detector**

**Deplimization of the scan based on the unique** 

Ability to provide real-time reconstructed data

using advanced iterative reconstruction

**Goniometers**

**Light scan and preselection of projection angles**

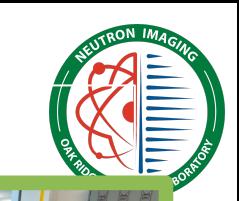

**HyperCT** 

# **Stop Autonomous Decision Example 20 Soniometers**<br>
Up to factor 5 improvement in time

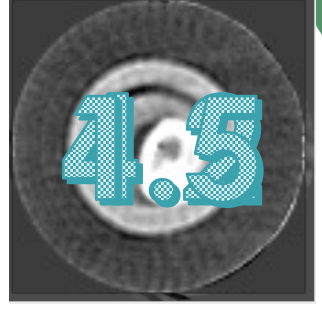

**LOAK RIDGE** SPALLATION

31

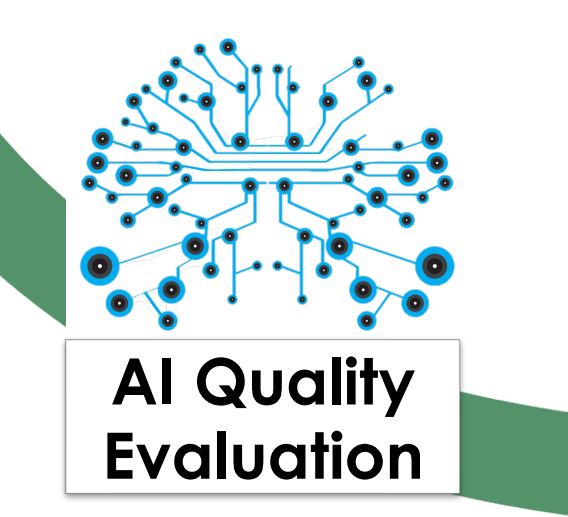

methods

sample geometry

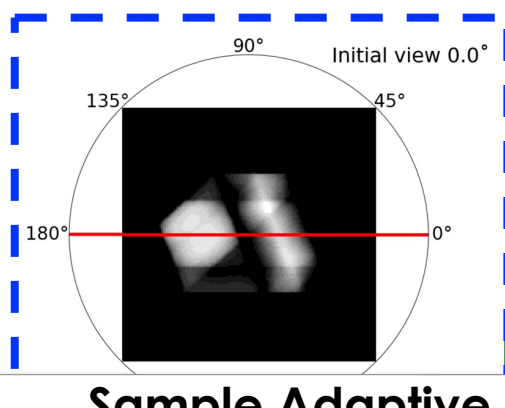

**Sample Adaptive Scanning Angles (active learning)**

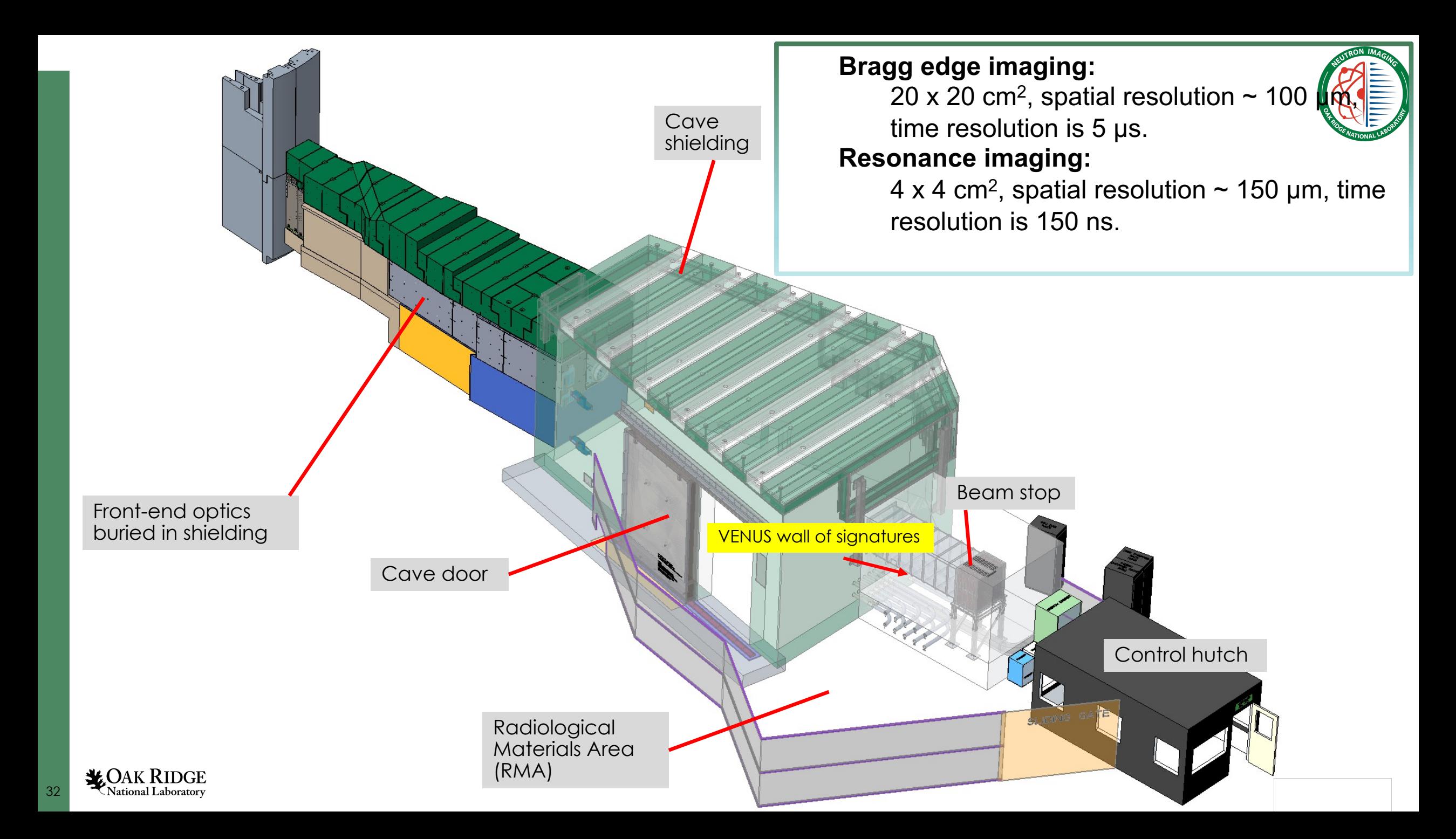

### February 2020 to now

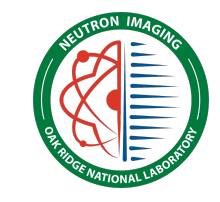

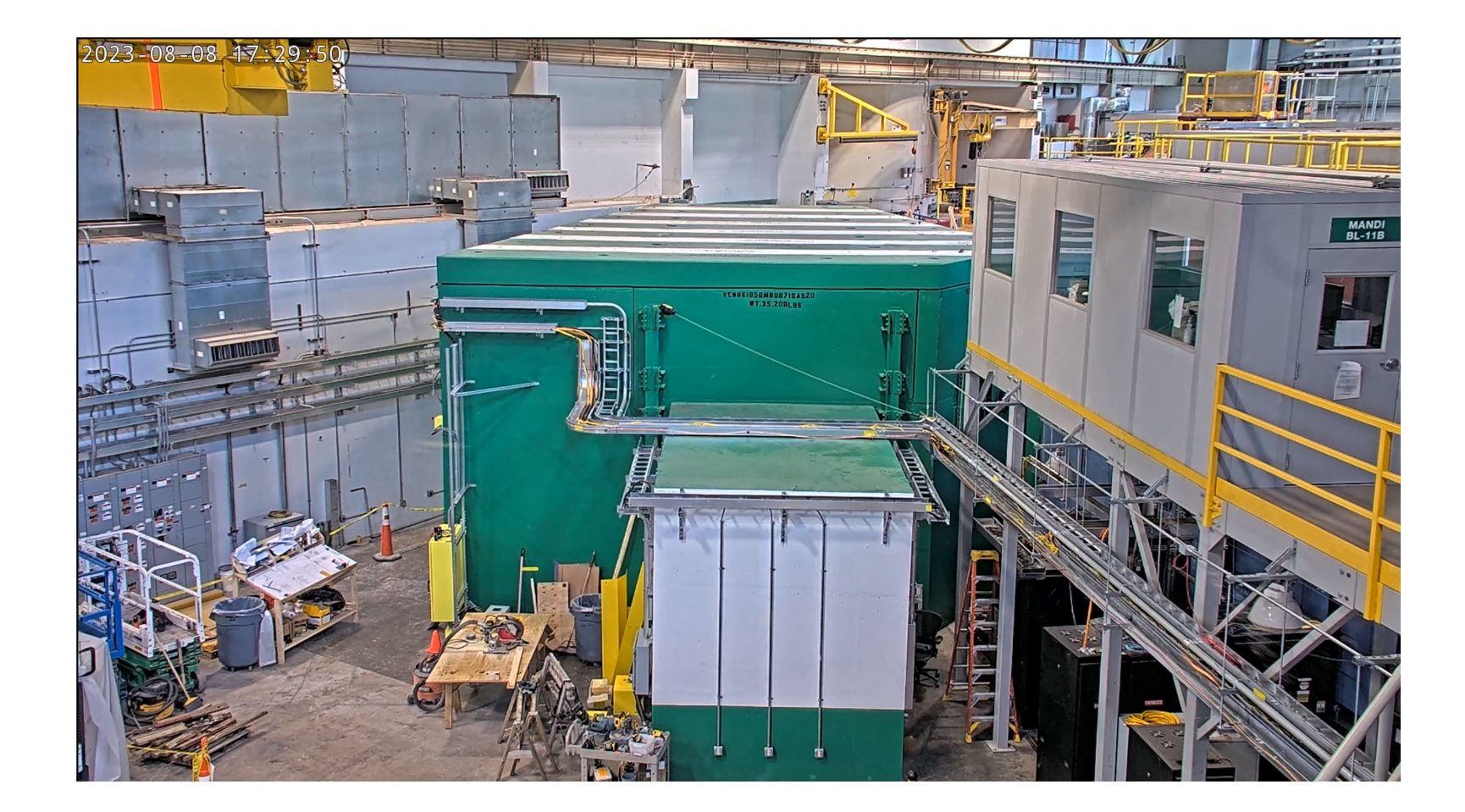

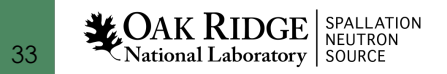

# **Outline**

- Imaging at the High Flux Isotope Reactor MARS beamline:
	- Principle of neutron radiography and computed tomography at a continuous source
	- The CG-1D imaging beamline
	- Examples
- Imaging at the Spallation Neutron Source:
	- Principle of neutron radiography at a pulsed source
	- Examples

 $AK \, RIDGE \, | \, ^{\text{spallation}}_{\text{Neutron}}$ National Laboratory | SOUR

34

– The VENUS construction project

# • **Software tools for imaging**

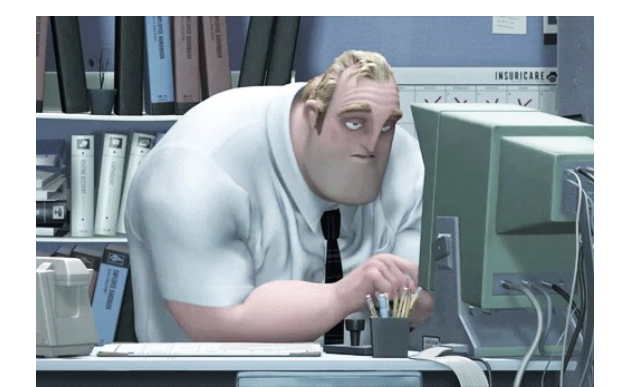

**Jean**

### Simple tasks that could be showstoppers because of the **amount of files**

- Renaming thousand of files (keep/don't keep part of the initial file name)
- Binning pixels

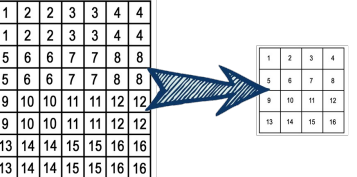

- Combining images (tiff, fits) 2 by 2, 3 by 3, etc. using different algorithms
- Combining folders
- Dealing images
- Extract evenly spaced files

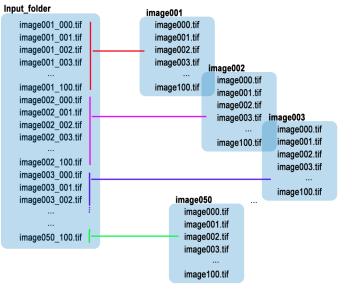

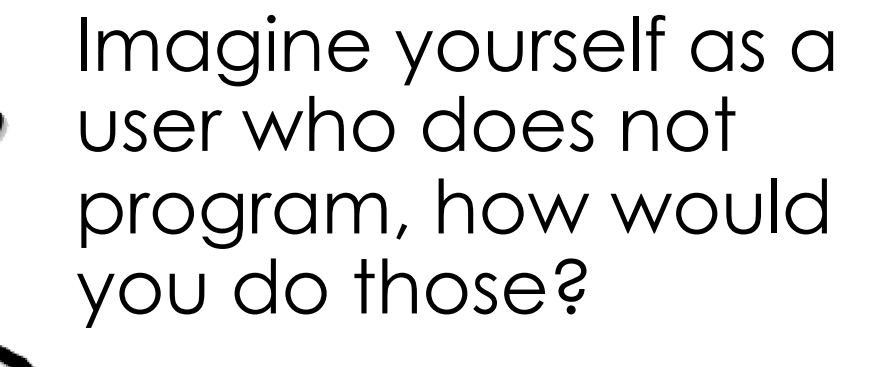

# **More complicated tasks**

- Create a list of file name vs time stamp
- Display and export images with metadata/time stamp
- Display the change of a given metadata over time on top of images
- Gamma filtering optimization tool
- Profiles

**LOAK RIDGE** SPALLATION

- Linear
- Radial
- Calibrate transmission
- Normalization

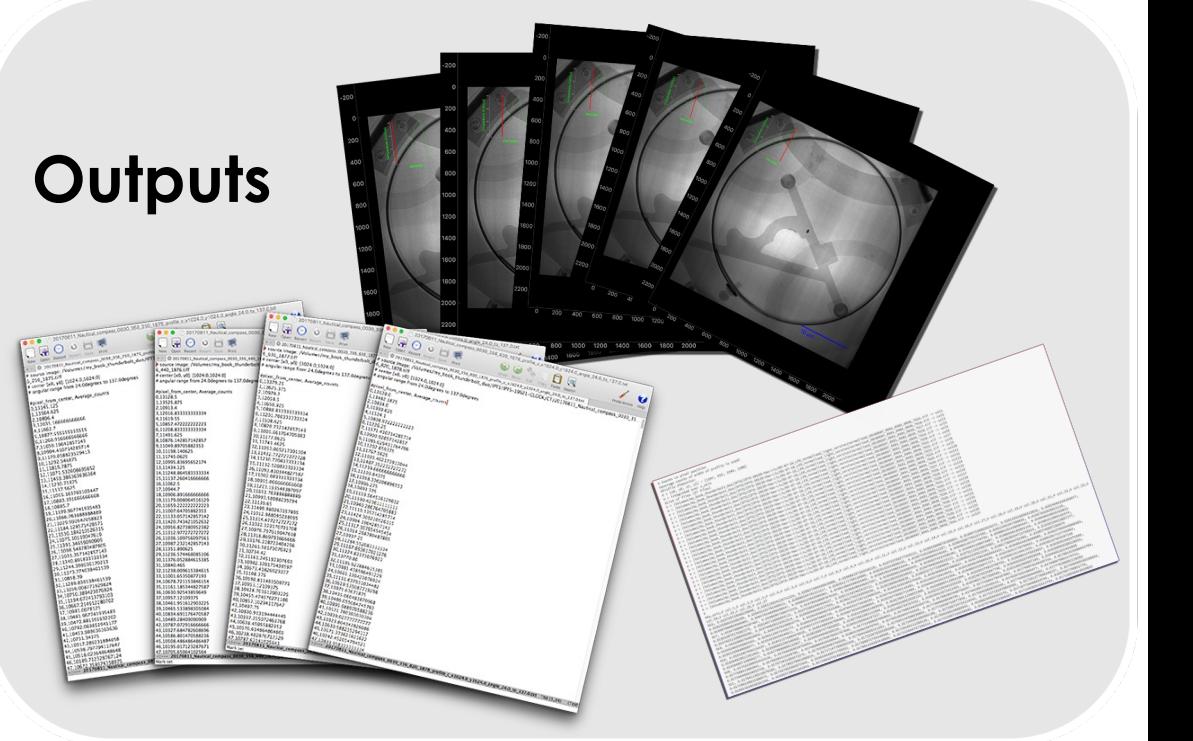

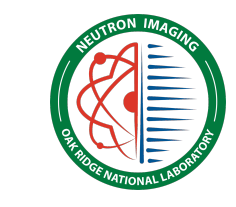

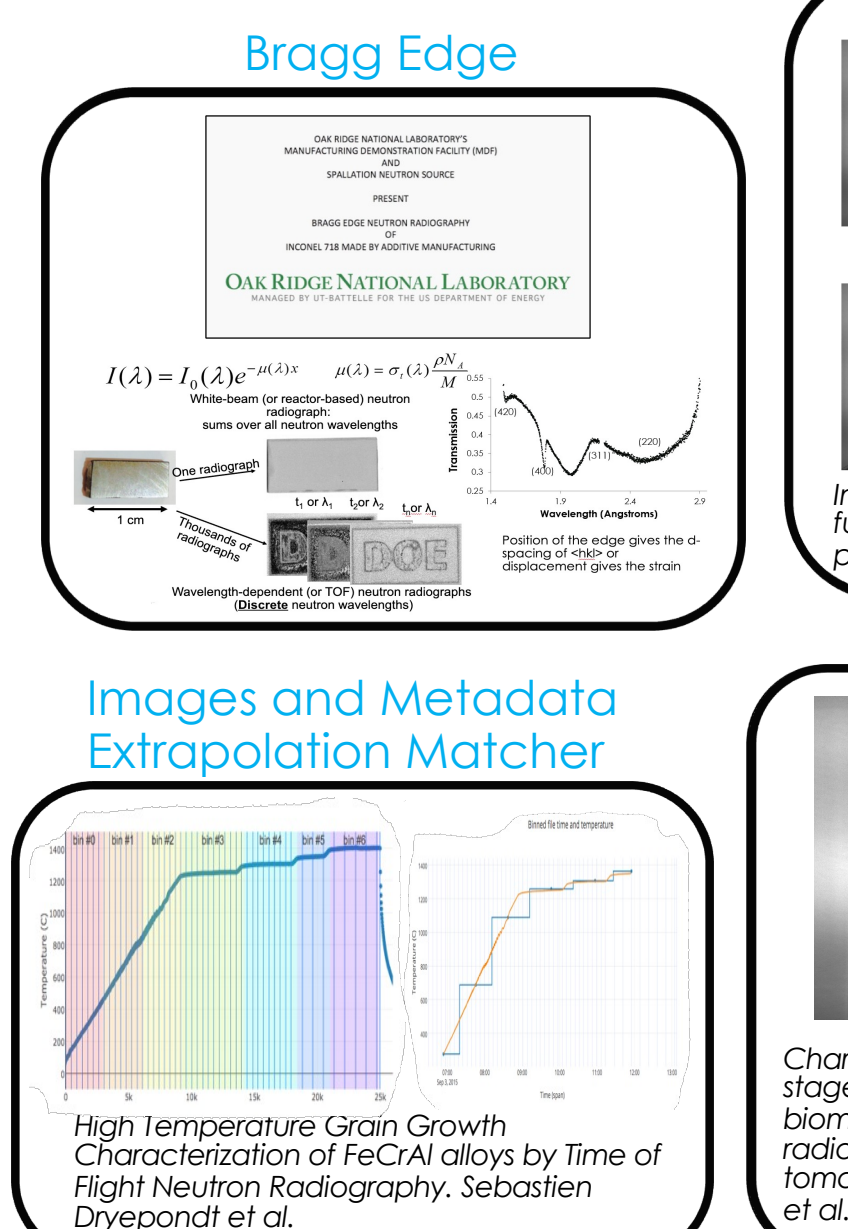

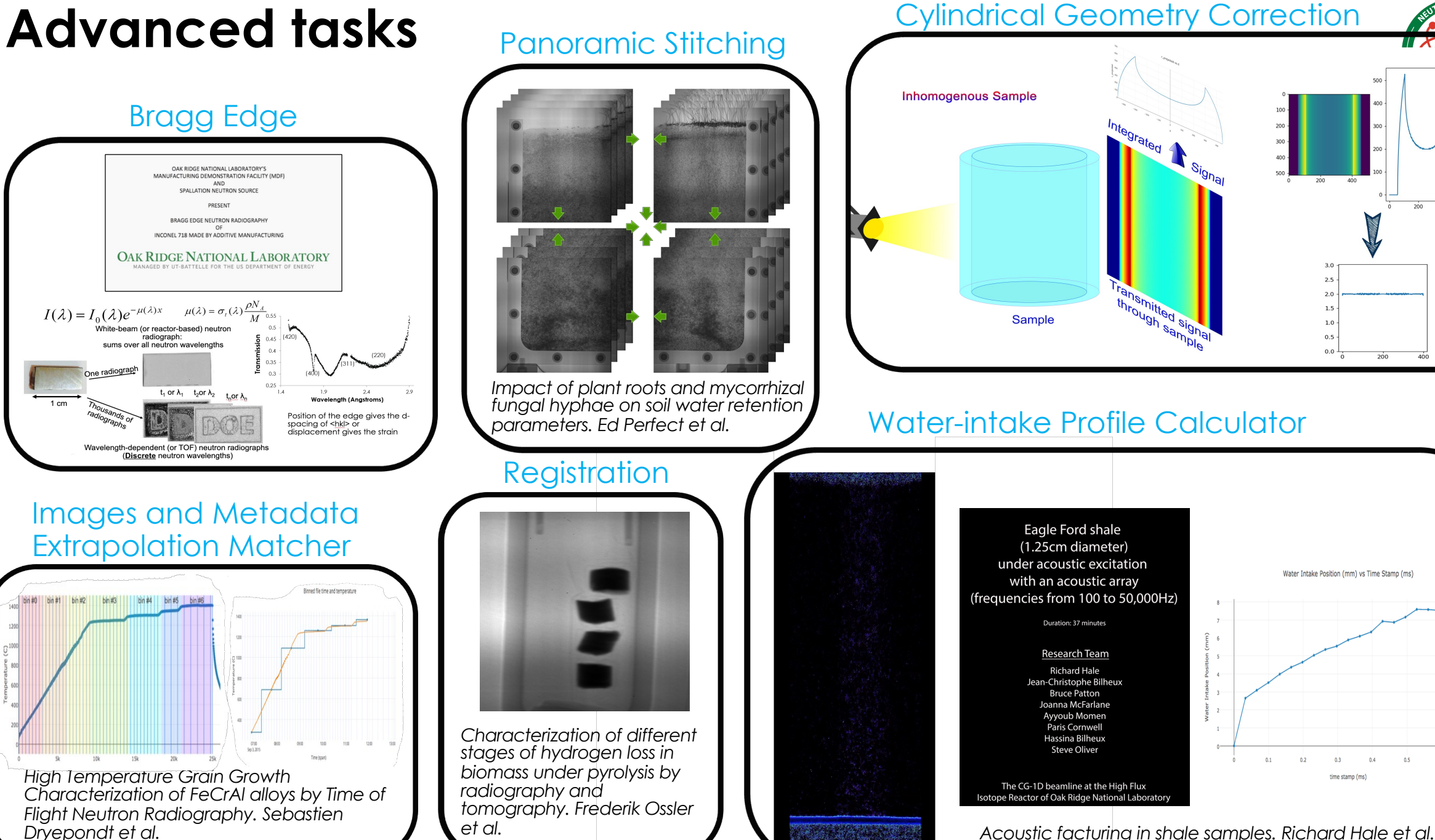

### **Solution: Jupyter notebooks**

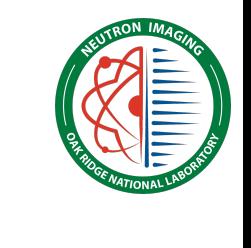

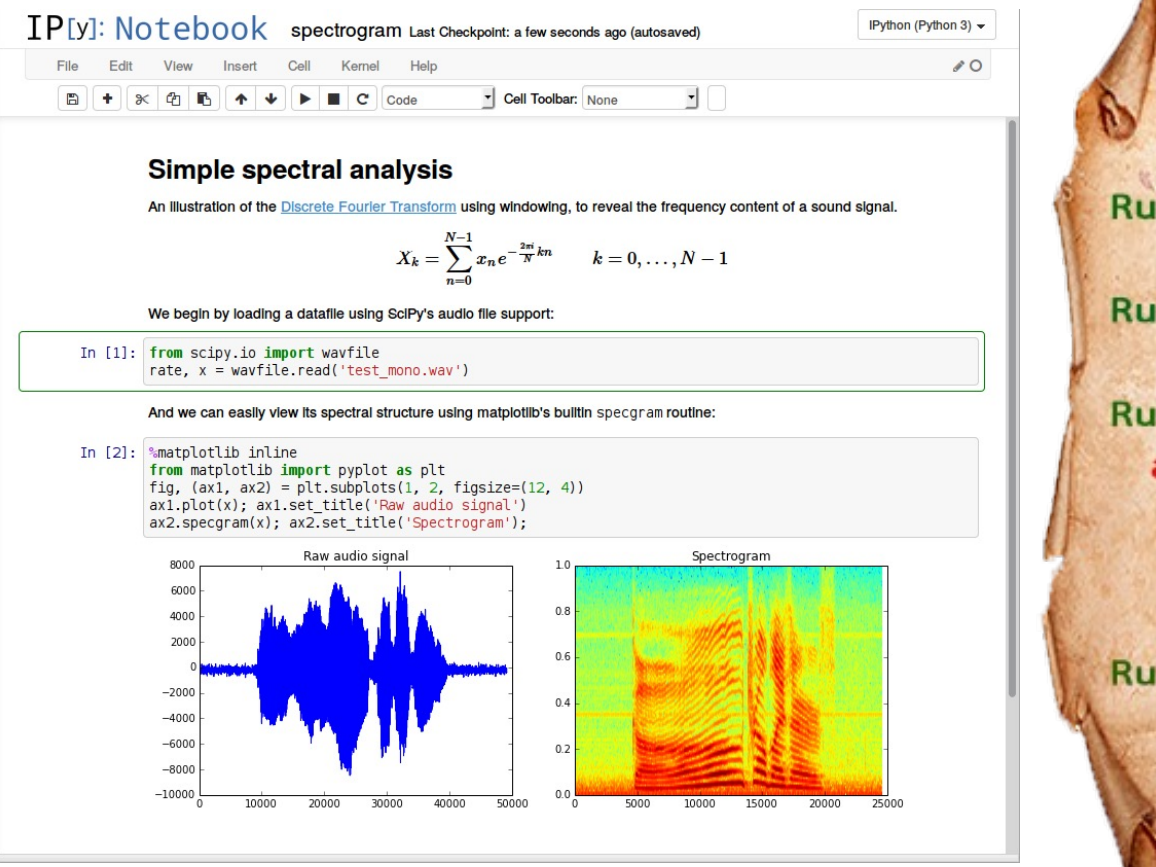

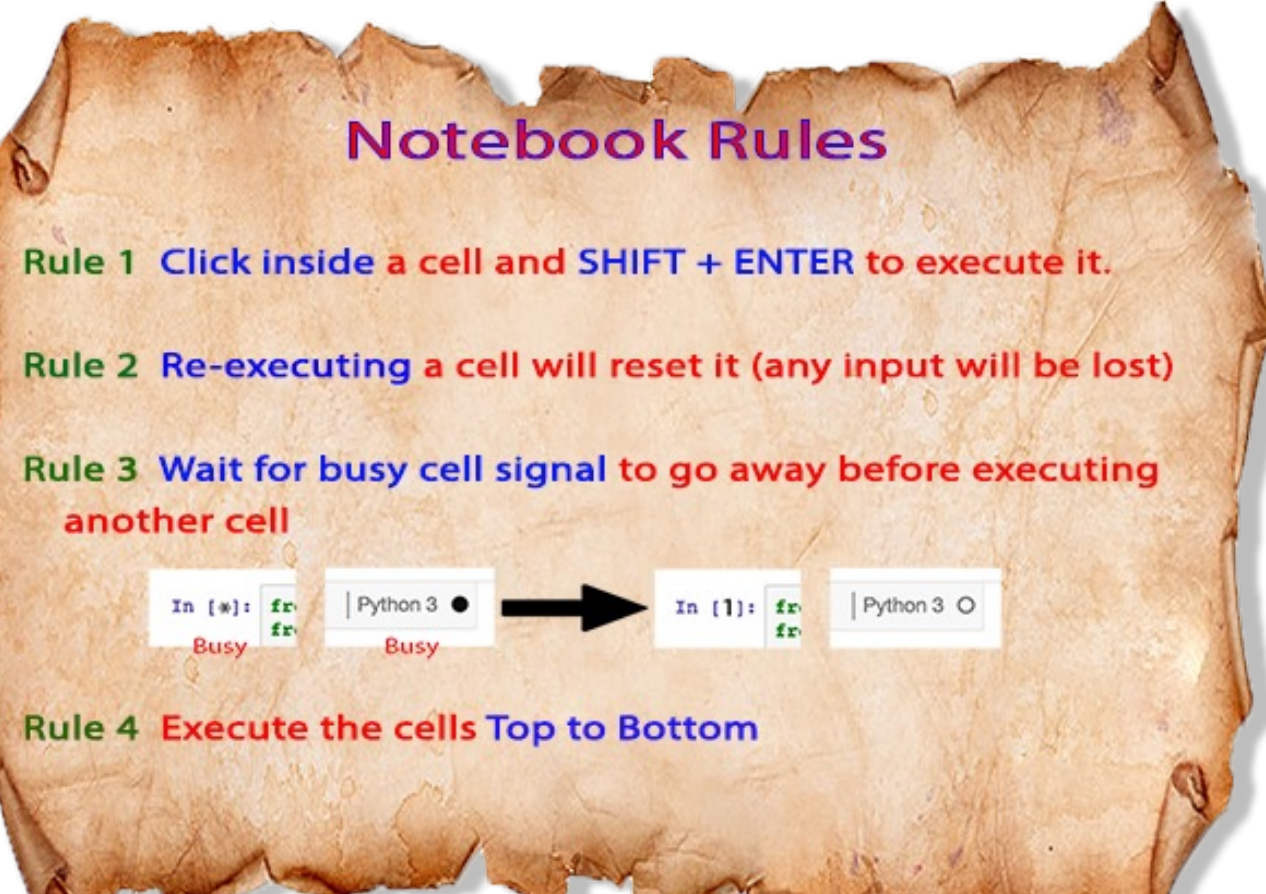

# **Simple tasks foatheopoid be showstoppers**

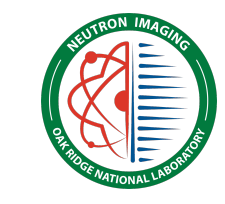

- Renaming thousand of files (keeping or not part of the initial file name)
- Binning pixels

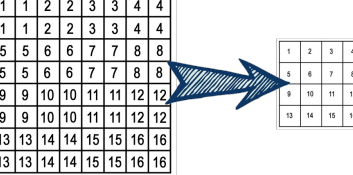

- Combining images (tiff, fits) 2 by 2, 3 by 3, etc. using different algorithms
- Combining folders
- Dealing images
- 

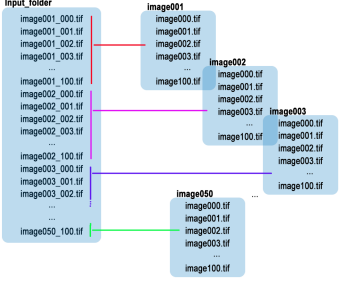

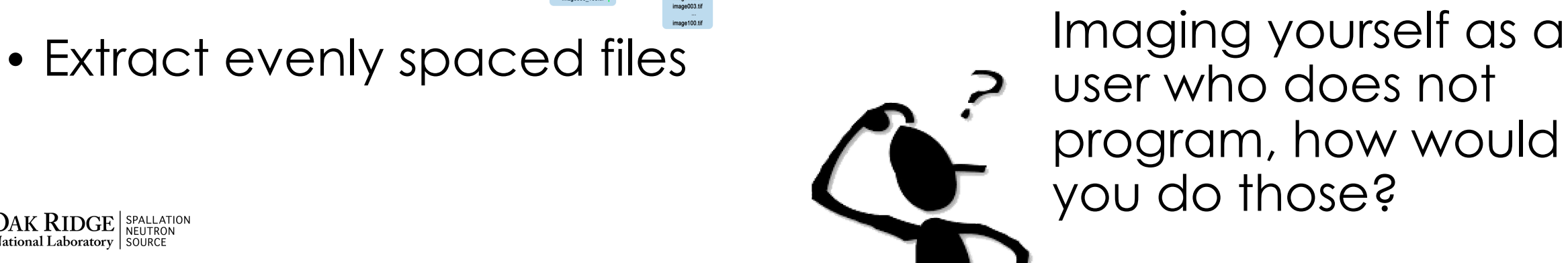

# **Simple tasks for the notebooks**

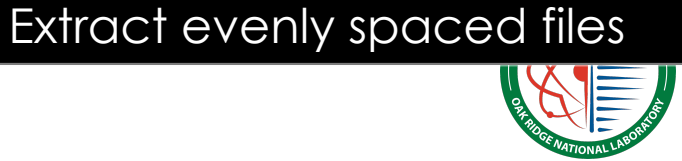

- Renaming thousand of files (keeping or not part of the initial file name)
- Binning pixels

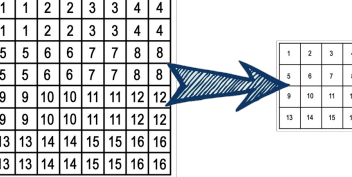

- Combining images (tiff, fits) 2 by 2, 3 by 3, etc. using different algorithms
- Combining folders
- Dealing images
- **Extract evenly spaced files**

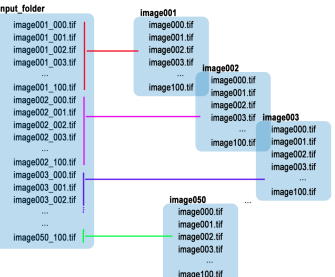

# Simple tasks for the notebooks<br>
Simple tasks for the notebooks

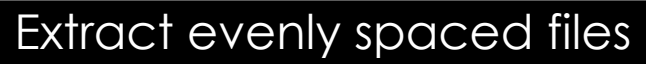

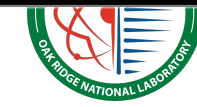

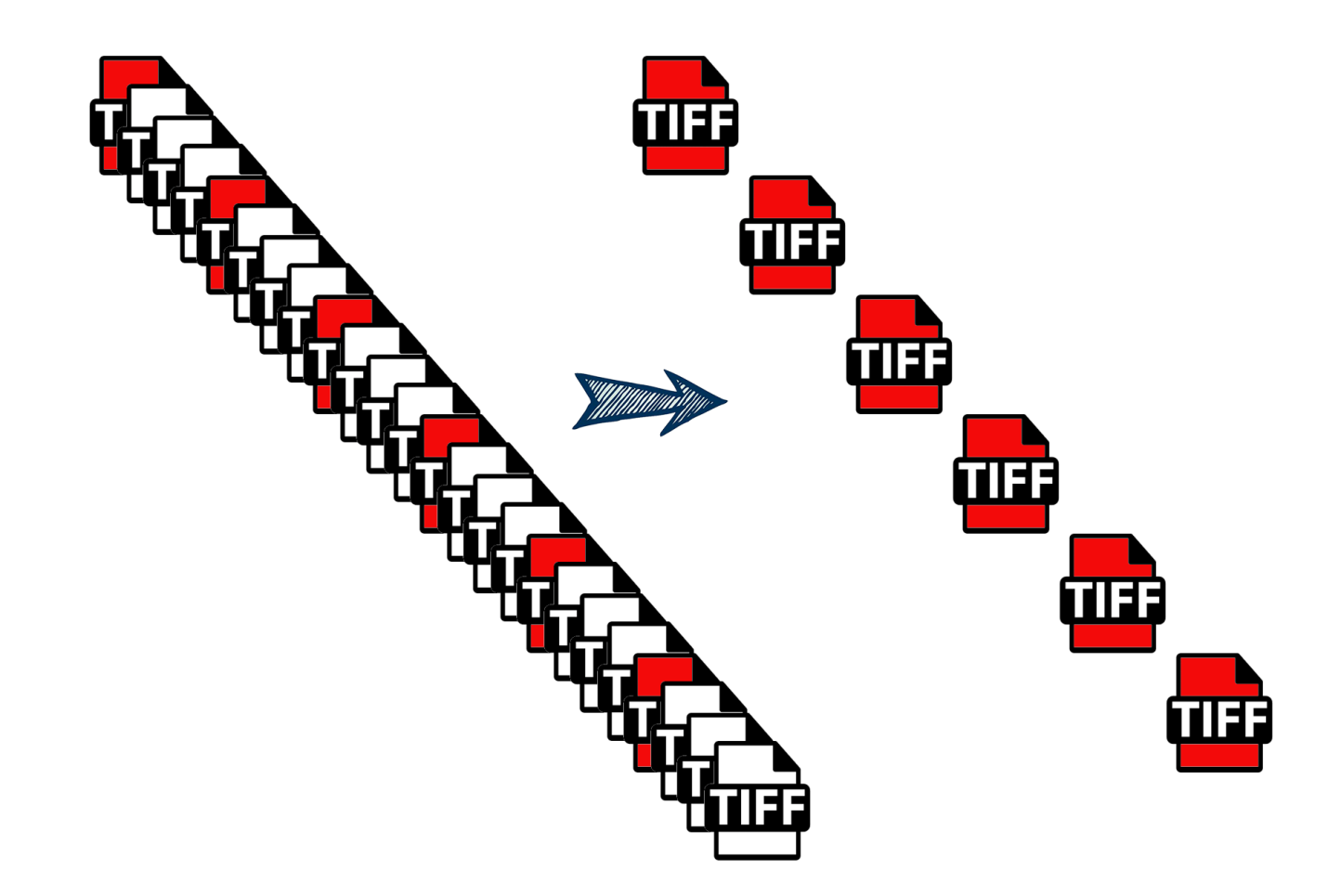

Extract from list of files every n spaced files

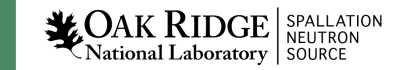

# **Simple tasks for the notebooks** Extract evenly spaced files

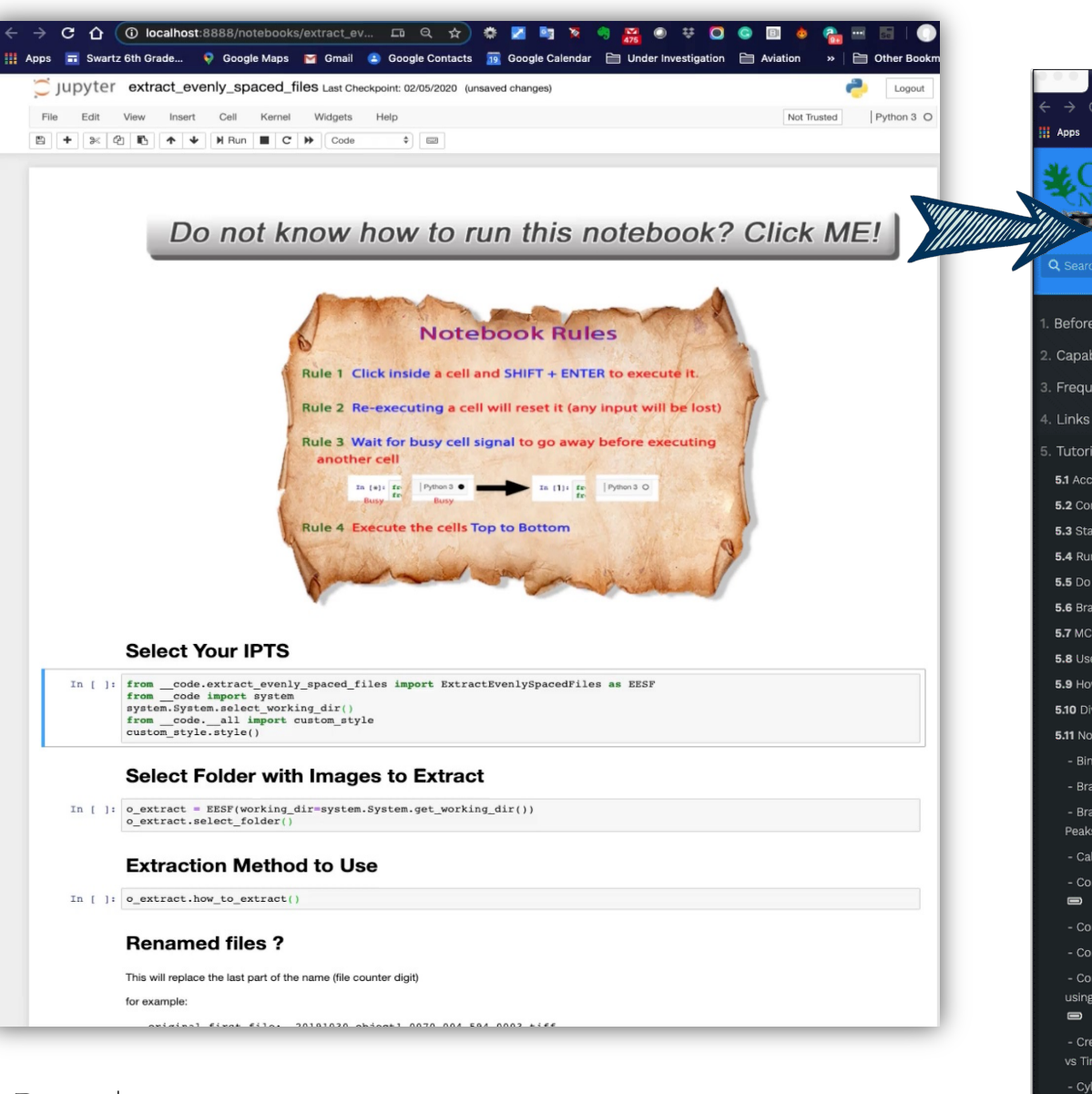

Extract Evenly Spaced Files :: [ X | +  $\rightarrow$   $\circlearrowright$   $\bullet$  neutronimaging.pages.ornl.gov/tutorial/notebooks/extract\_evenly\_spaced\_files/ : Apps an Swartz 6th Grade... © Google Maps an Grmail © Google Contacts as Google Calendar and Under Investigation and Aviation and FREQUENT @ Hello, J.C. Accoun... JAK RIDGE tional Laboratory Neutron Imagi Before your Arrival **Capabilities** Frequently Asked Questions Tutorials 5.1 Access your data 5.2 Connect to our computer Example: 5.3 Start the python notebooks 5.4 Run a jupyter notebook Input 5.5 Do a CT reconstruction 5.6 Bragg Edge Modeling · image\_001.fits 5.7 MCP Det. Corr. · image\_002.fits 5.8 Use ONCat · image\_003.fits · image\_004.fits 5.9 How to work with Amira · image\_005.fits **5.10 Divers...** · image 006.fits 5.11 Notebooks Tutorials · image\_007.fits - Bin Images · image\_008.fits · image\_009.fits - Bragg Edge · image\_010.fits - Bragg Edge - Signal vs Powder · image\_011.fits  $P$ eaks $\blacksquare$ · image\_012.fits - Calibrated Transmission · image 013.fits · image\_014.fits - Combine All Images Selected · image 015.fits · image\_016.fits - Combine Folders · image\_017.fits - Combine Images n by n  $\blacksquare$ · image\_018.fits - Combine Images Sequentially · image\_019.fits using the Metadata Information · image\_020.fits · image\_021.fits - Create List of Files of Names vs Time Stamp - Cylindrical Geometry

 $\blacksquare$ 

 $\qquad \qquad \blacksquare$ 

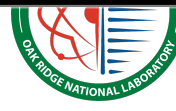

>> | Cther Bookma

Neutron Imaging > Tutorials > Notebooks Tutorials > Extract Evenly Spaced.

### **EXTRACT EVENLY SPACED FILES**

☆ 恭 國 胸 ※

Notebook name: extract\_evenly\_spaced\_files.ipynb

### Description

This notebook allows you to copy into a new folder (extract) 1 every n files from the source folder. You will need to provide the skipping factor n in the notebook. You will also have the option to rename those files, as they are copied, in order to keep a linear increasing index starting at index 0.

let's pretend you selected a folder (/Users/j35/my\_data/) containing the following 21 images

and you decided to extract 1 every 5 files in the Desktop. The notebook will create the folder called // legre/i35/Deskton/my data 1 even 5 files and will copy the following fil

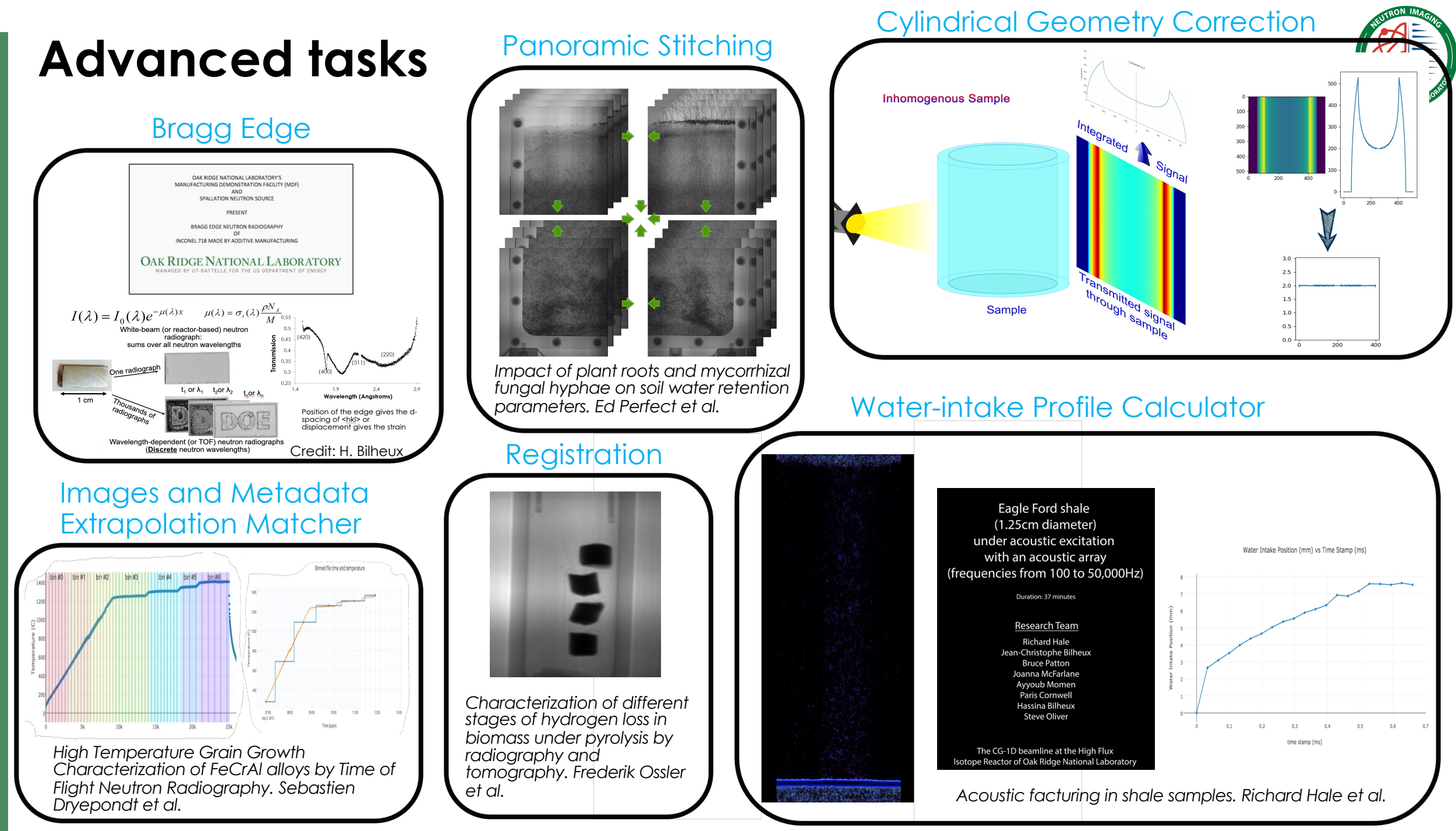

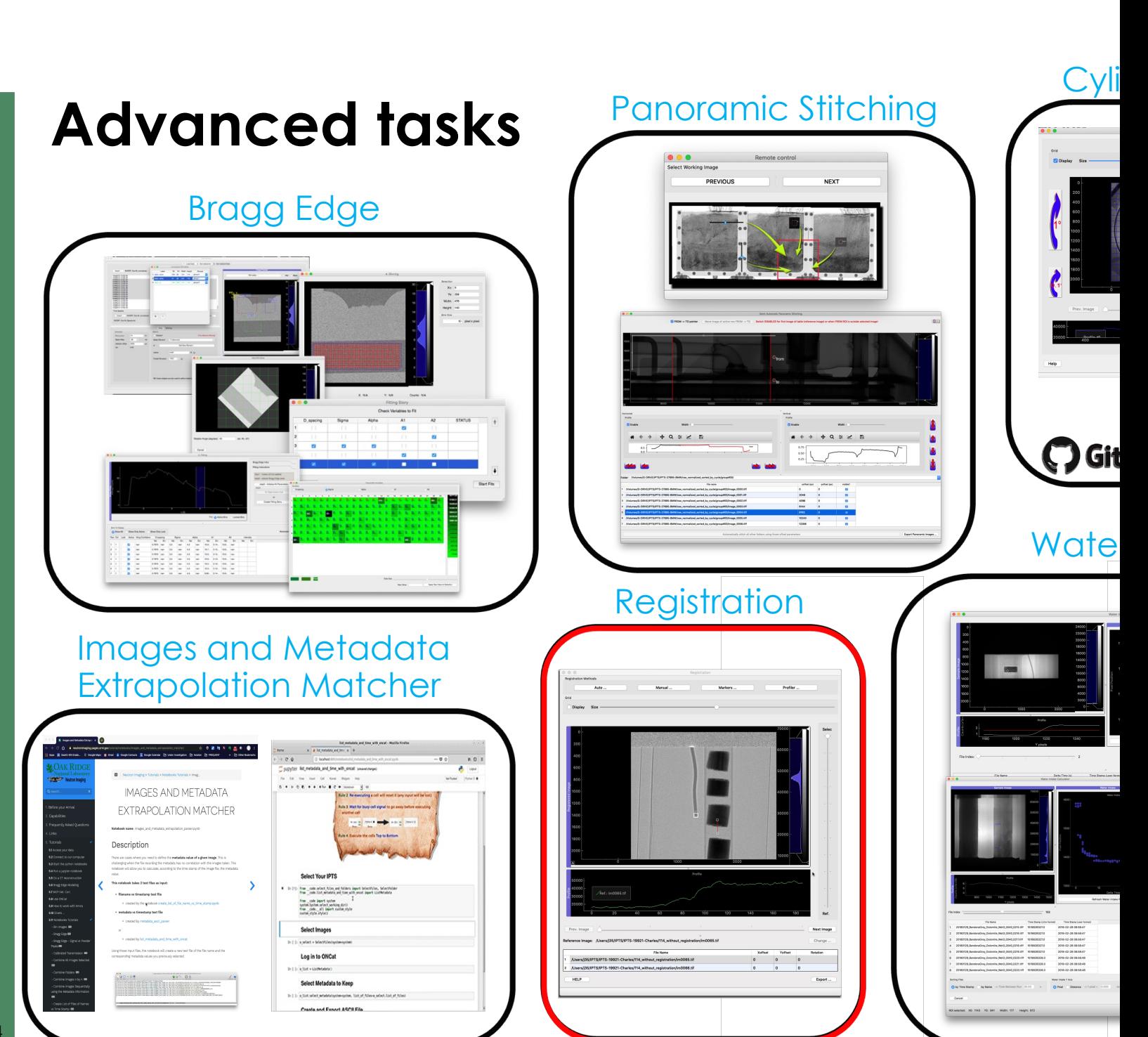

### **Registration**

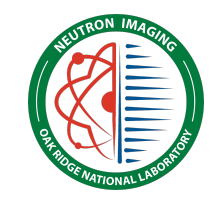

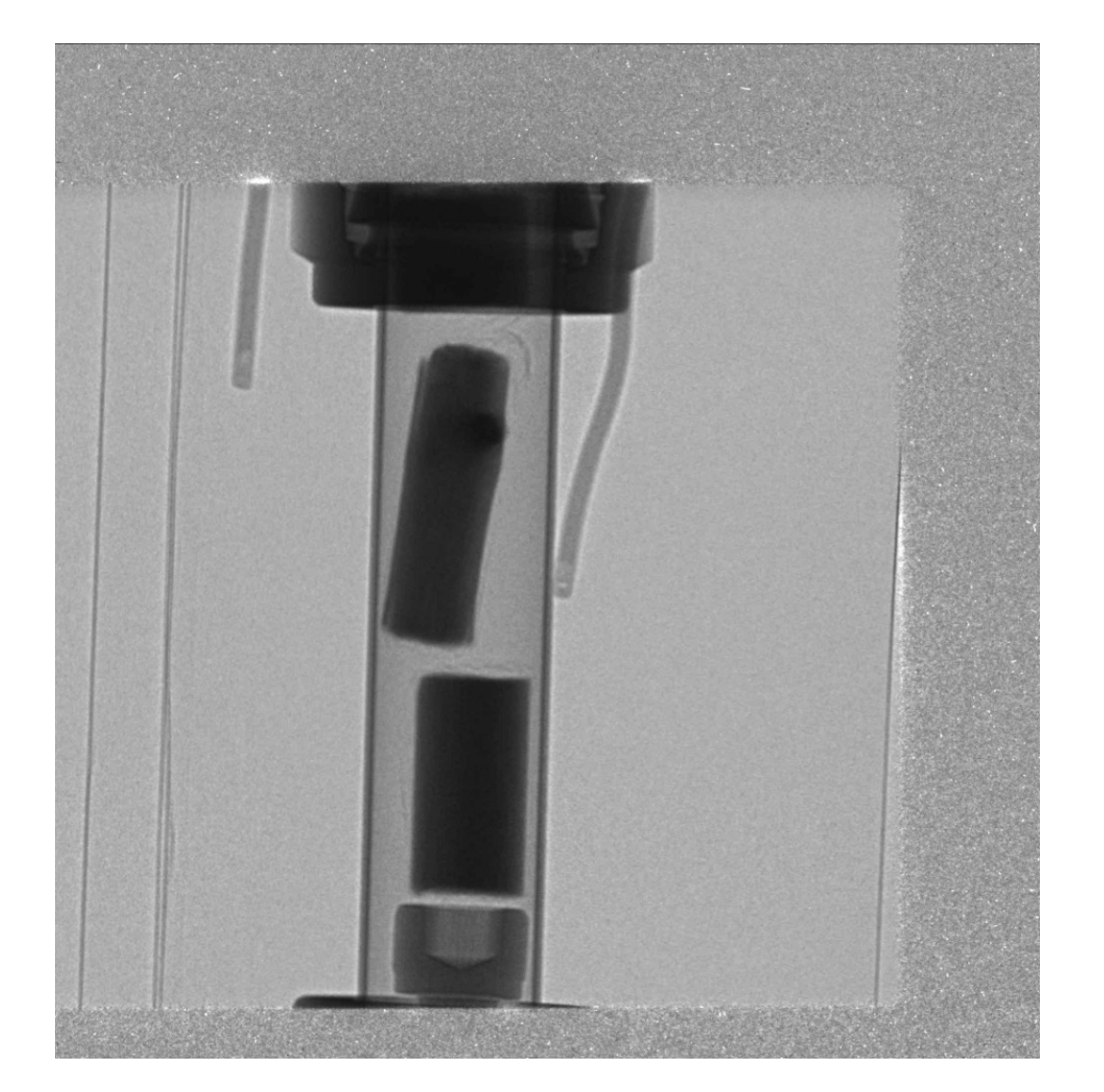

Courtesy of Charles Finney and Frederik Ossler.

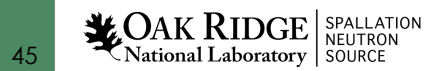

### **Registration**

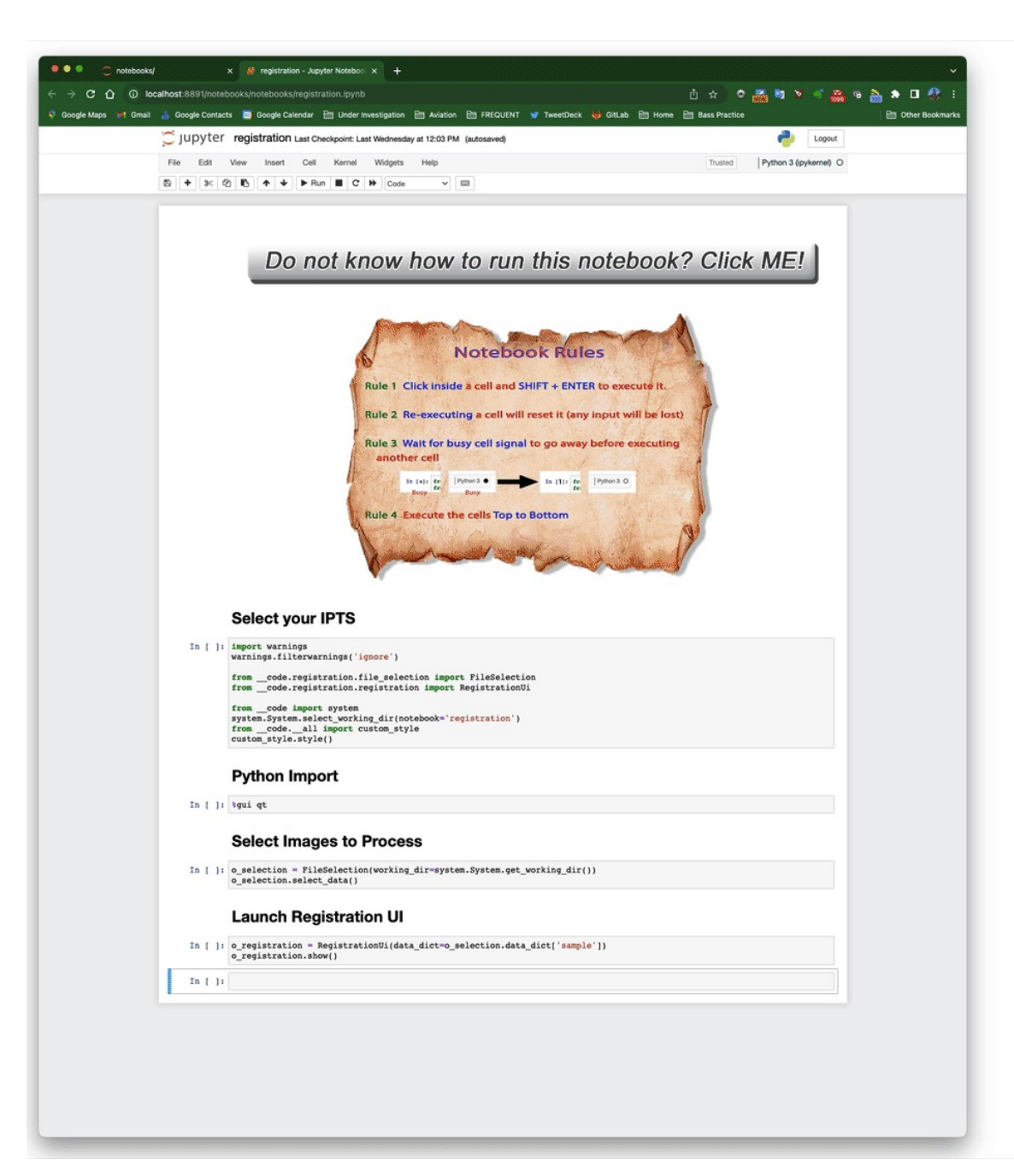

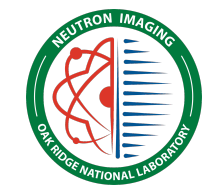

### **How to access all those tools?**

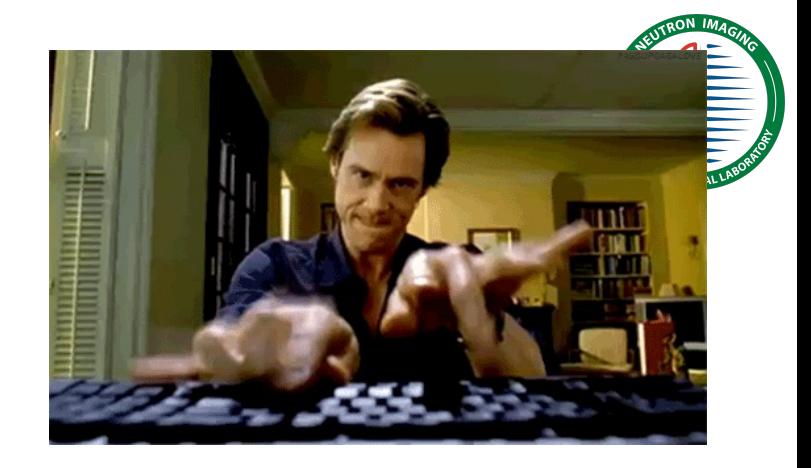

- Go to **analysis.sns.gov**
- Select **Applications > Analysis-Imaging**

### **PROS**

- Nothing to install
- You always get the latest up-to-date version of the software
- No need to move the data (fast access)
- Availability of many other tools (Matlab, IDL, ImageJ, …)

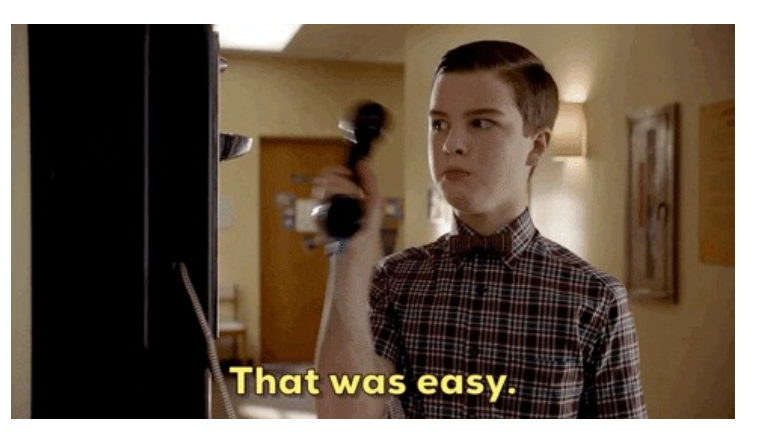

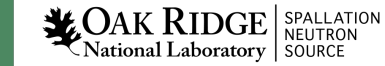

## How to access all those tools? **Now to access all those tools?** Neutronimaging.ornl.gov

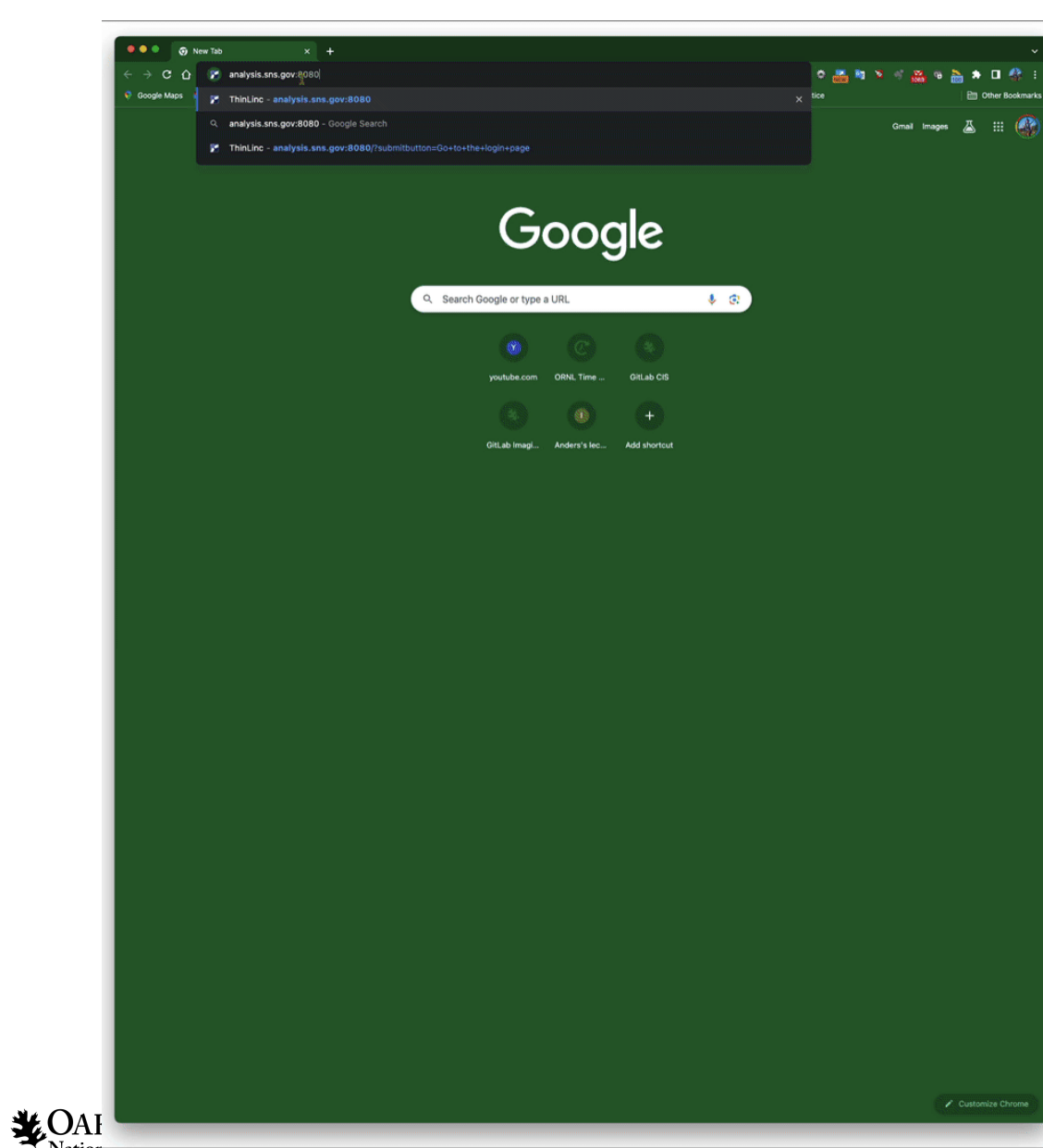

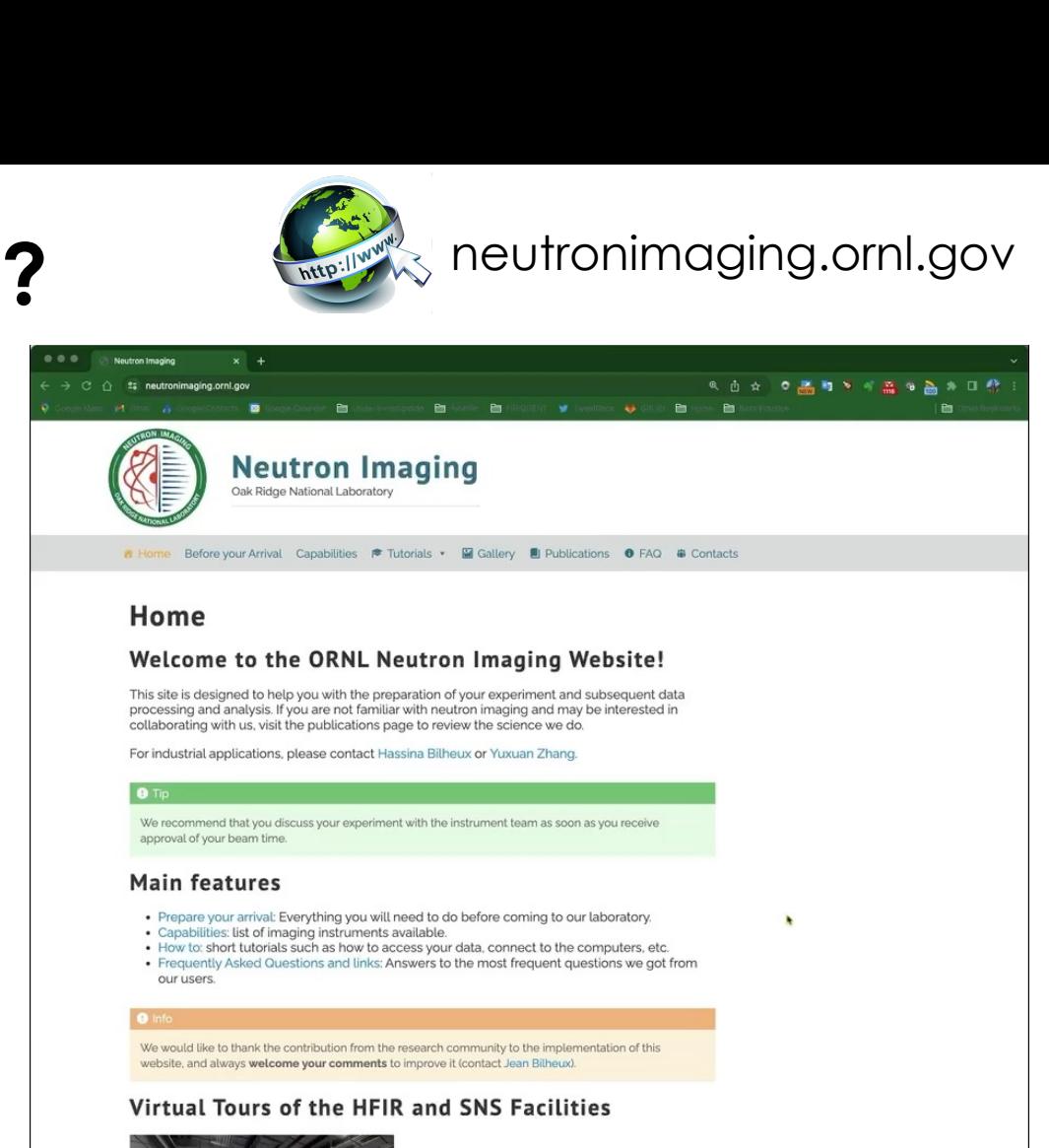

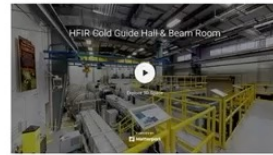

View HFIR Virtual Tour

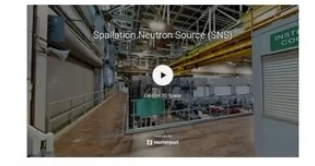

View SNS Virtual Tour

### Experiment planning tools: i*NEUIT* (i**NEU**tron **I**maging **T**oolbox)

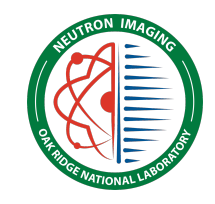

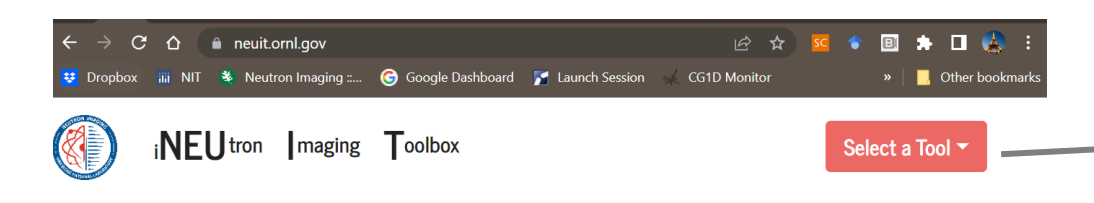

### **Introduction**

Here we present a toolbox to provide interactive and user-friendly applications that can be used for Neutron Imaging related calculations.

Tools available here are build upon open source libraries, such as *ImagingReso, periodictable, braggedgemodeling, diffpy.structure,* etc., using Dash framework.

Detailed functionality description is available inside each application.

### **Disclaimer**

The energy dependent cross-section data used are from National Nuclear Data Center, a published online database. Evaluated Nuclear Data File, ENDF/B-VIII.0 and ENDF/B-VII.1 are currently supported. More evaluated database will be added in the future.

Please note that the energy dependent cross-section of hydrogen in ENDF/B database is for a free H atom. When interacting with slow neutrons in the cold range, the cross-section of a bonded H could be underestimated when using this tool. In a recent update to support *ImagingReso (v1.7.4)*, some experimentally measured cross-sections (ref1 and ref2) of a bonded H are now available.

### Cite this work

1. Yuxuan Zhang, Jean Bilheux, Hassina Bilheux and Jiao Lin, (2019) "An interactive web-based tool to quide the preparation of neutron imaging experiments at oak ridge national laboratory", Journal of Physics Communications, 3(10), 103003.

2. Yuxuan Zhang and Jean Bilheux, (2017), "ImagingReso: A Tool for Neutron Resonance Imaging", Journal of Open Source Software, 2(19), 407.

### Contact us

Yuxuan Zhang -- zhangy6@ornl.gov

Jean Bilheux -- bilheuxjm@ornl.gov

### Acknowledgments

This work is based upon research sponsored by the Laboratory Directed Research and Development Program of Oak Ridge National Laboratory, managed by UT-Battelle LLC for the US Department of Energy. This research used resources at the Spallation Neutron Source, a DOE Office of Science User Facility operated by Oak Ridge National Laboratory.

(iNEUIT v0.0.25)

49

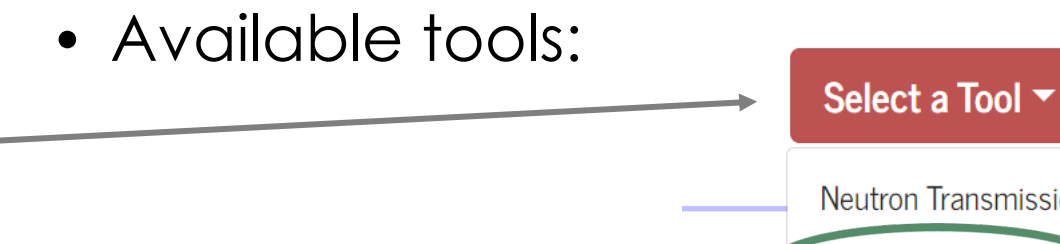

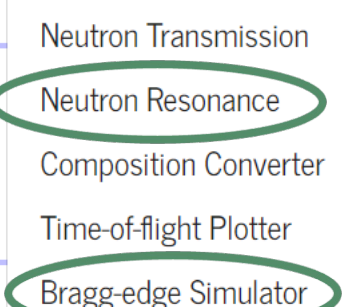

**Golden Angles** 

- Nuclear database supported
	- ENDF/B-VIII.0 (BNL)
	- ENDF/B-VII.1 (BNL)
- Elemental/isotopic info
	- PeriodicTable 1.5.0 (NIST)

# *iNEUtron Imaging Toolbox (iNEUIT)*

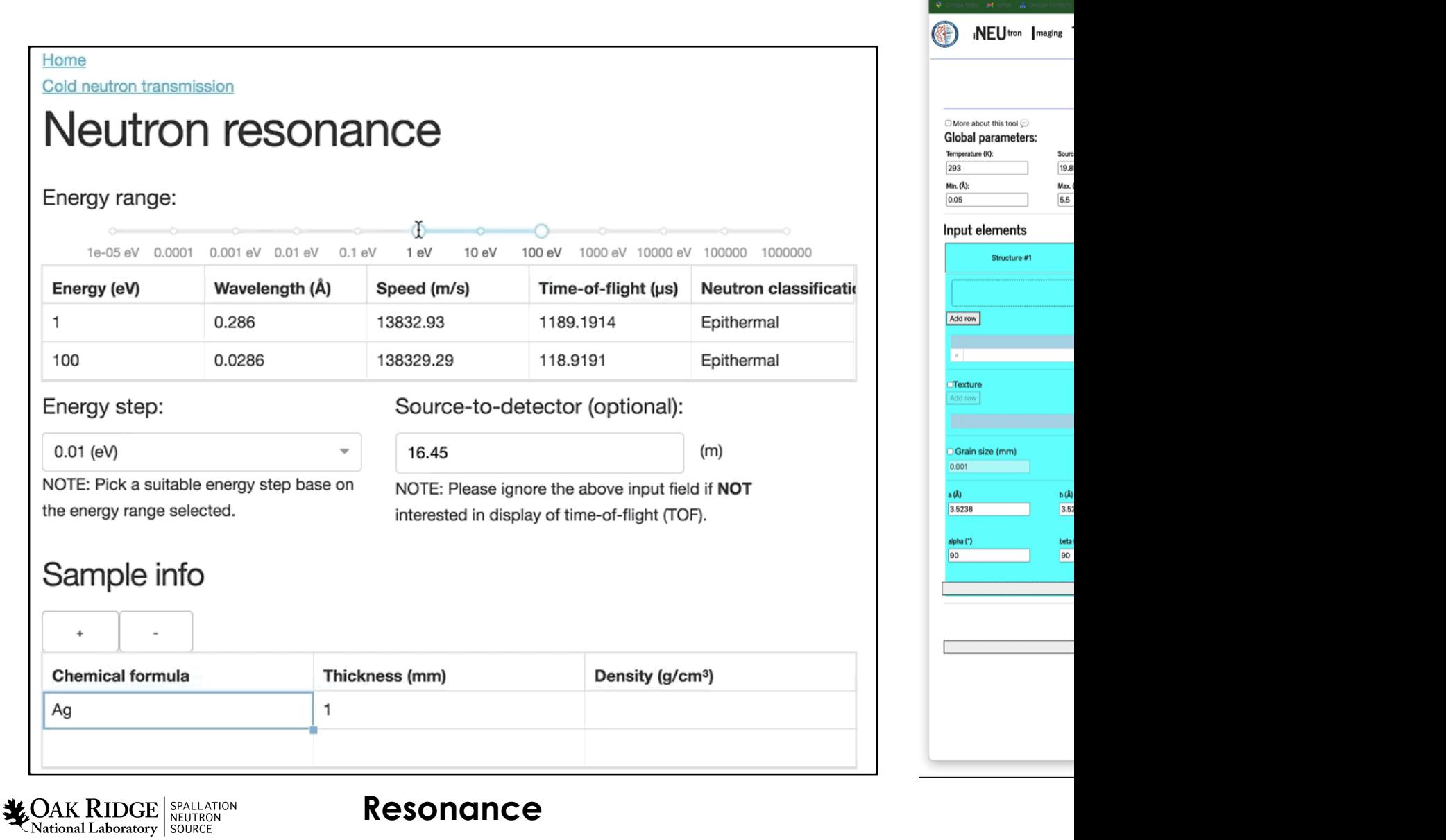

## **Thank you**

The portion of this research used resources at the SNS and HFIR, DOE Office of Science User Facilities operated by the Oak Ridge National Laboratory.

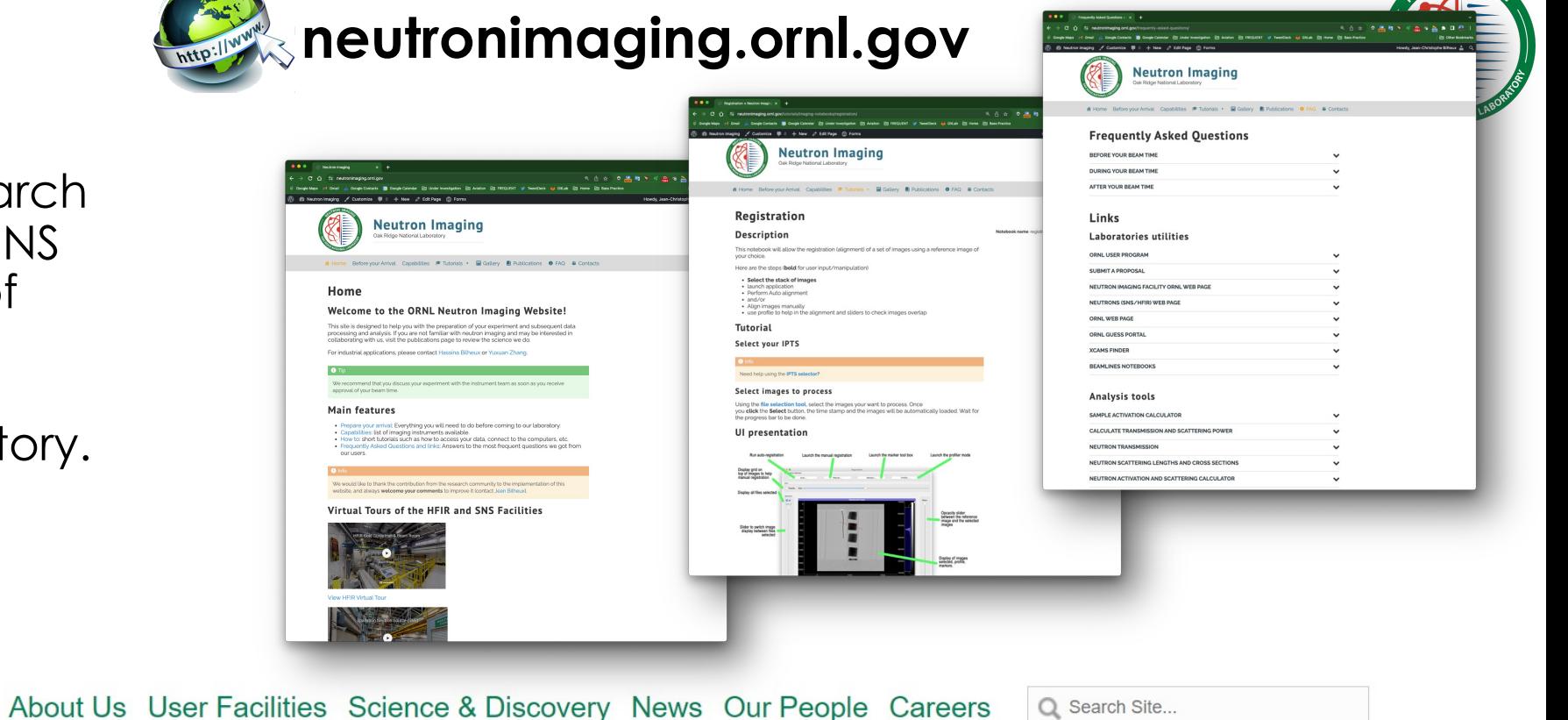

**neutrons.ornl.gov**

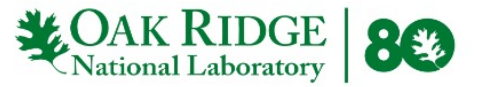

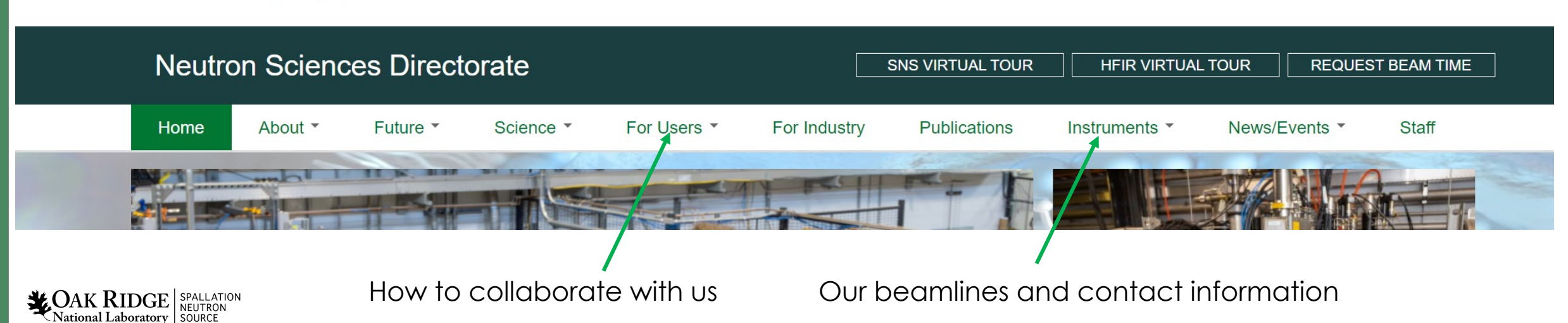